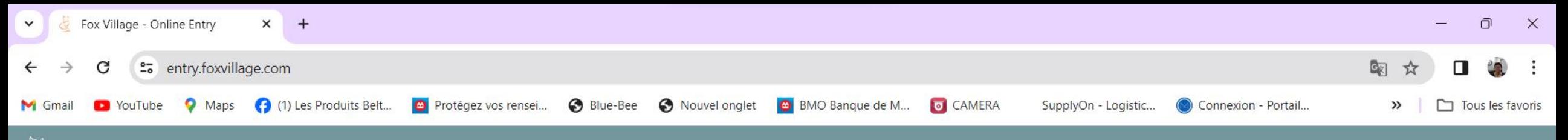

**OF OX VILLAGE ONLINE ENTRY** 

TAM

## Simplified online entry for horse shows.

Clever. Clean. Complete. Enter with us and get right back to riding.

**Enter an Event** 

@ 2024 Fox Village Dressage Software. Terms and Conditions

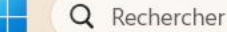

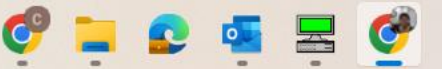

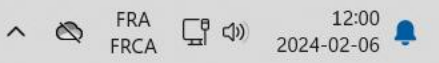

Licolard Car

Log In

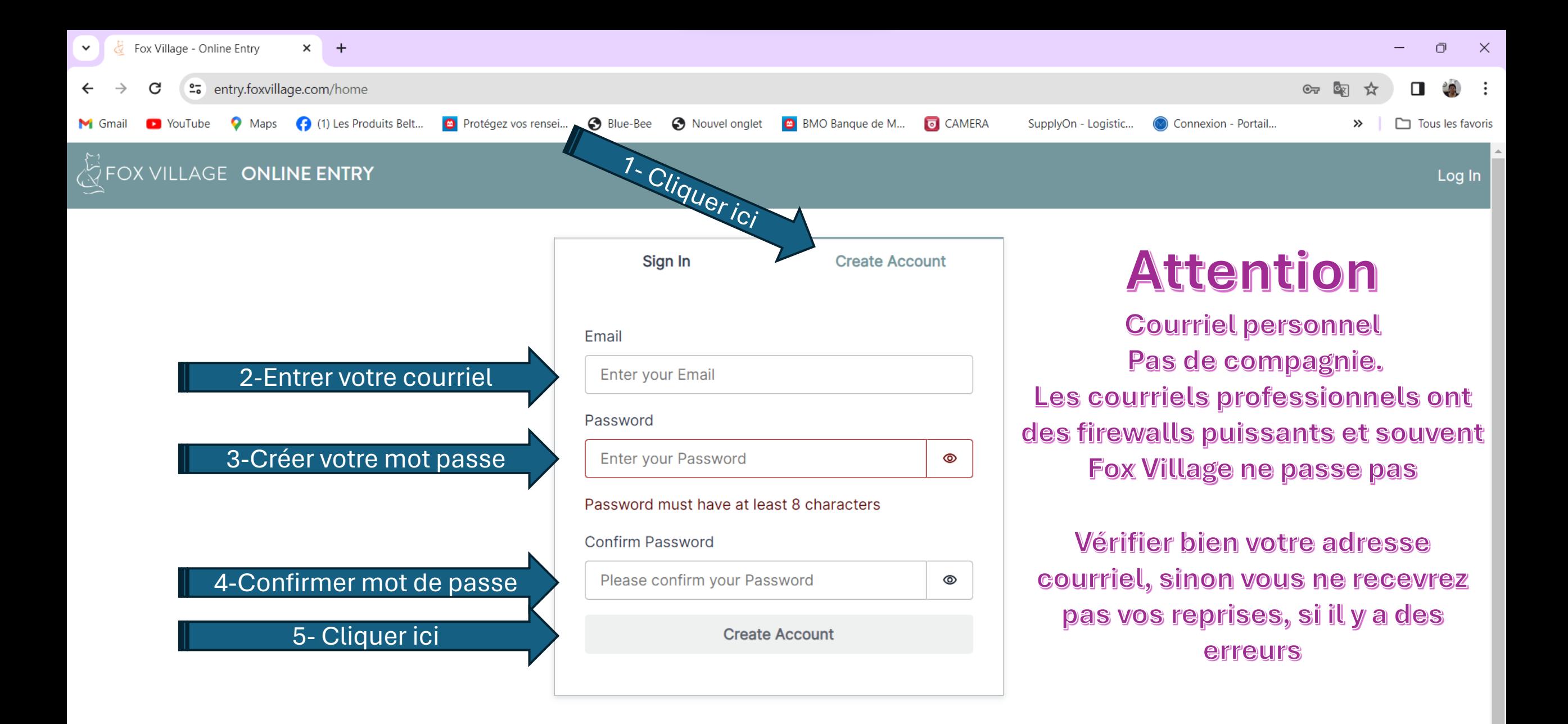

© 2024 Fox Village Dressage Software.

 $\sim$   $\otimes$  FRA  $\Box$   $\uparrow$   $\uparrow$   $\downarrow$   $\uparrow$   $\downarrow$   $\down$ 

**Terms and Conditions** 

Q Rechercher

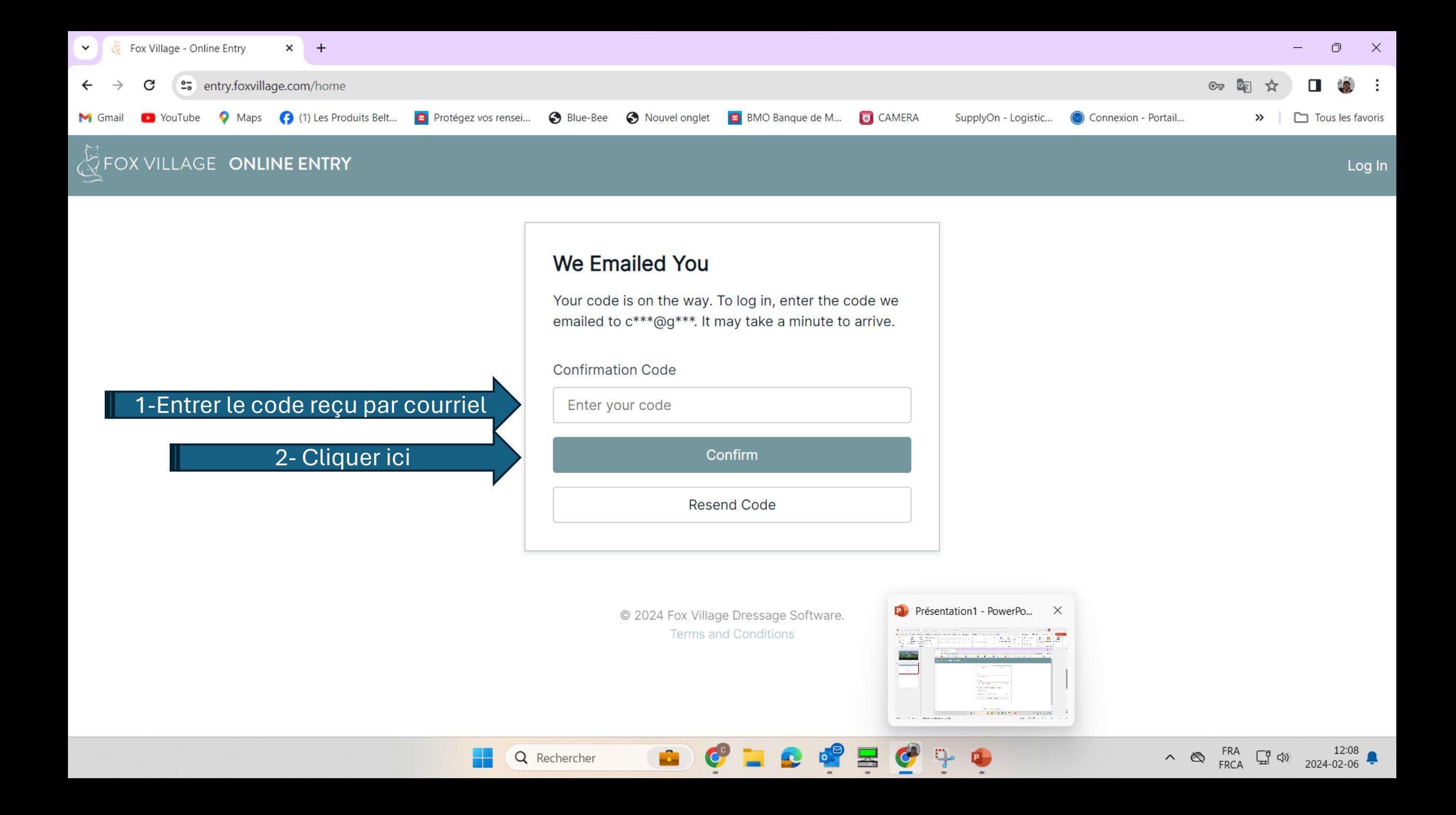

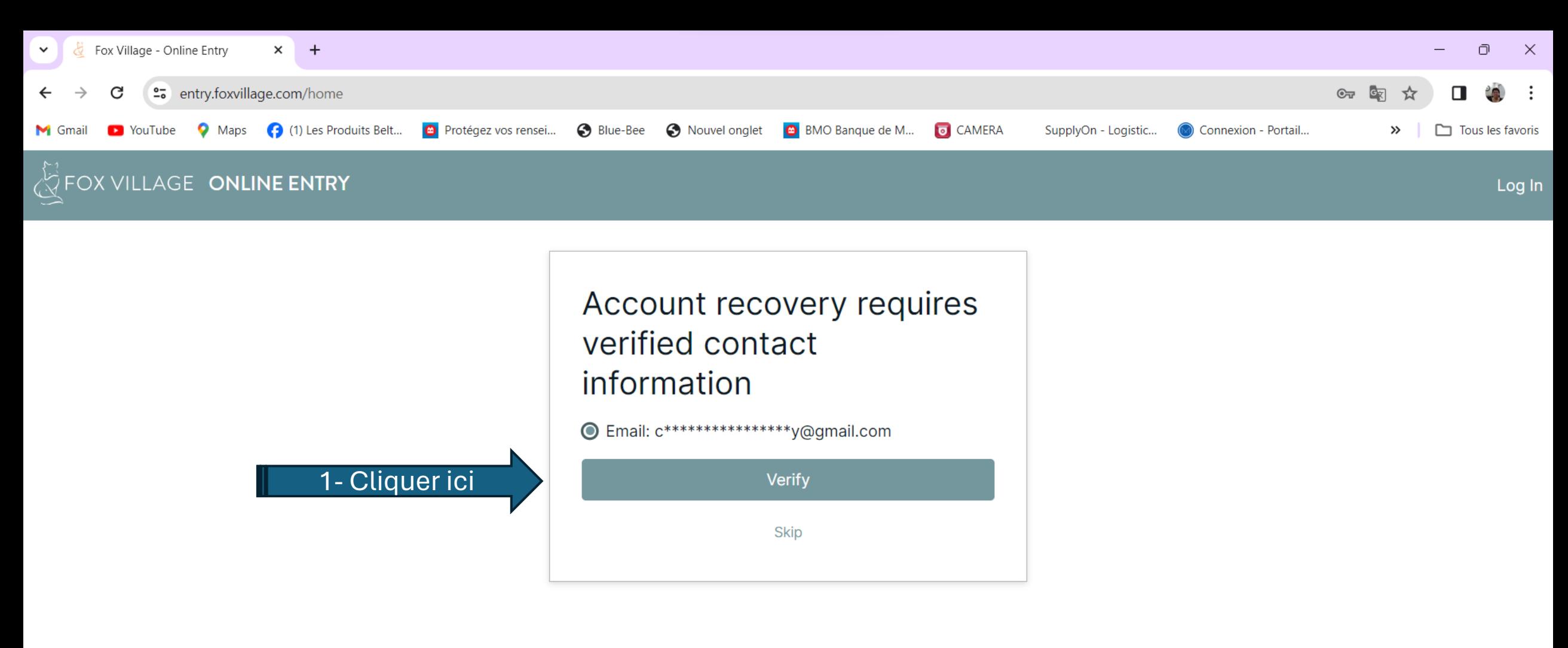

© 2024 Fox Village Dressage Software. **Terms and Conditions** 

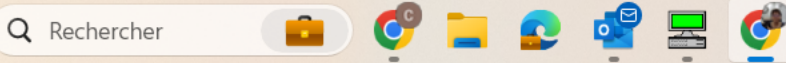

 $\mathbb{Q}$ 

 $\bullet$ 

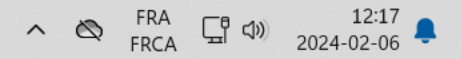

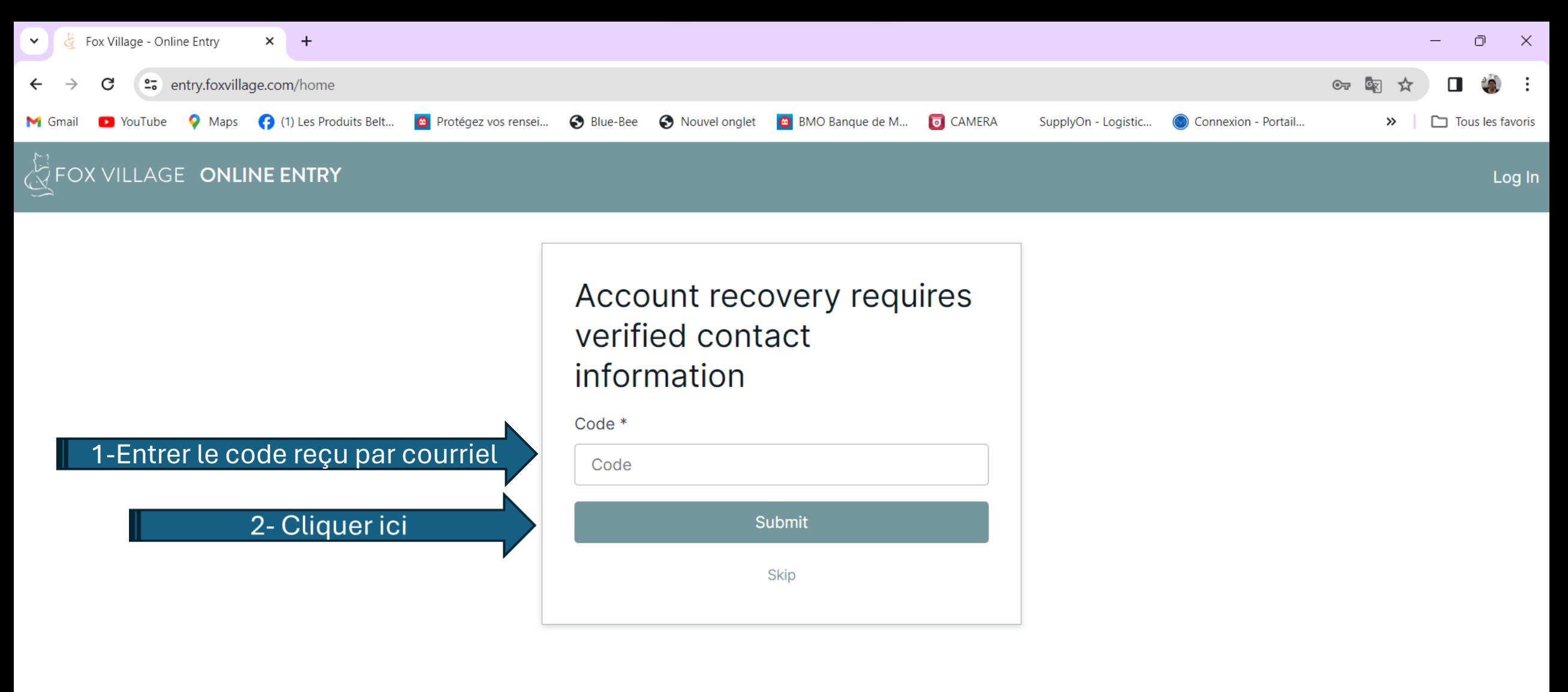

@ 2024 Fox Village Dressage Software. **Terms and Conditions** 

 $\bullet$   $\Box$ 

 $\bullet$ 

\_

G.

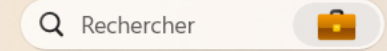

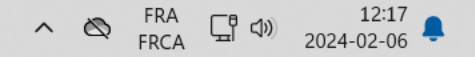

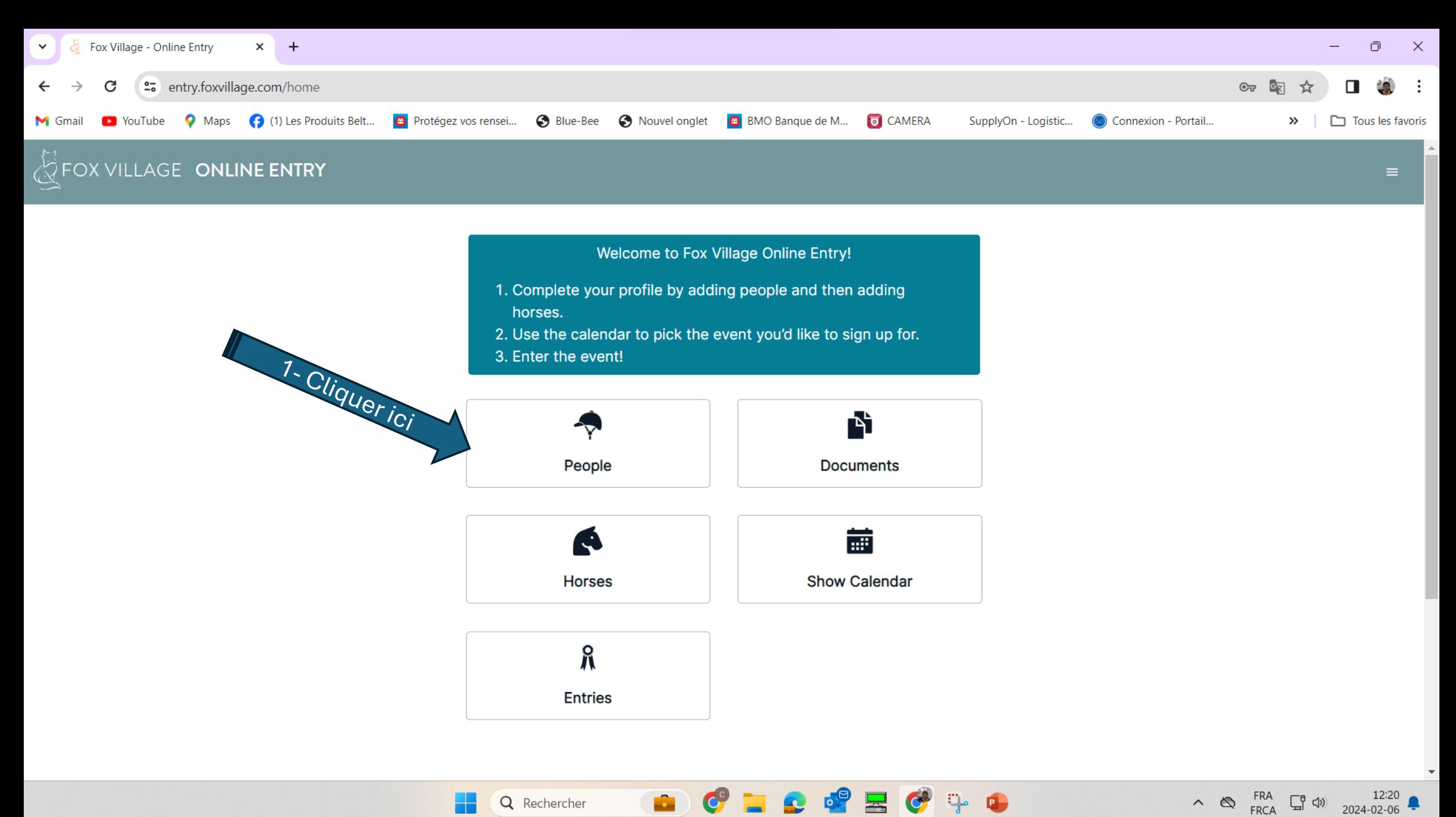

呂

Q Rechercher

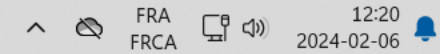

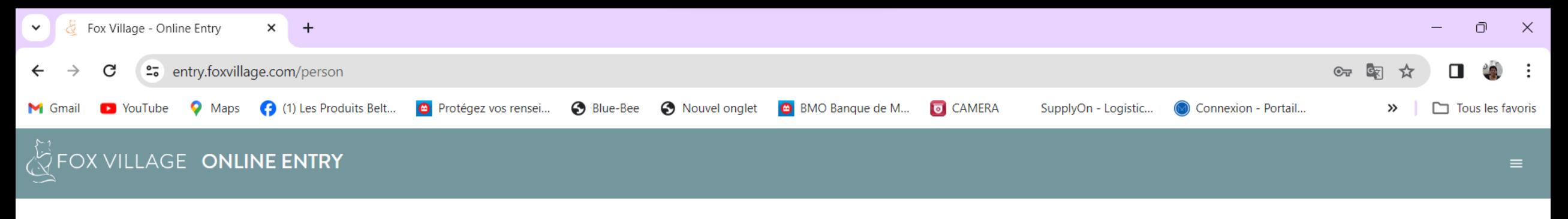

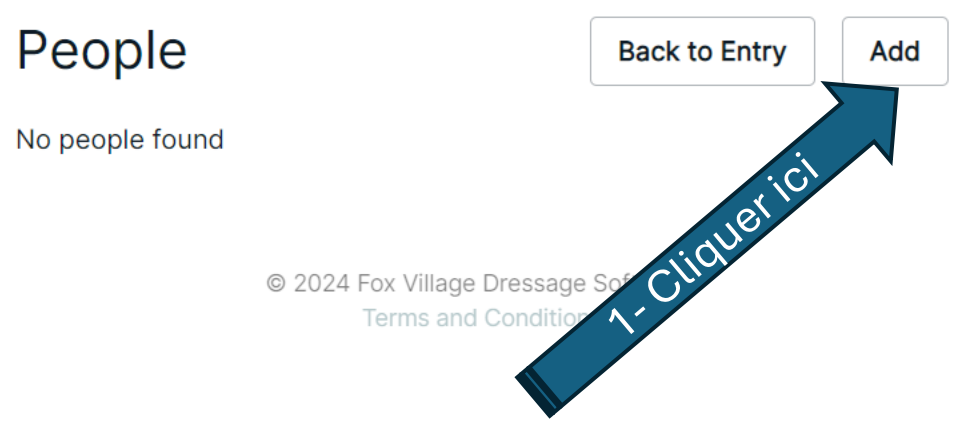

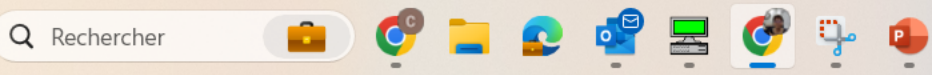

H

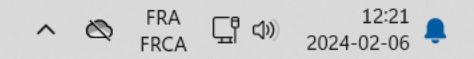

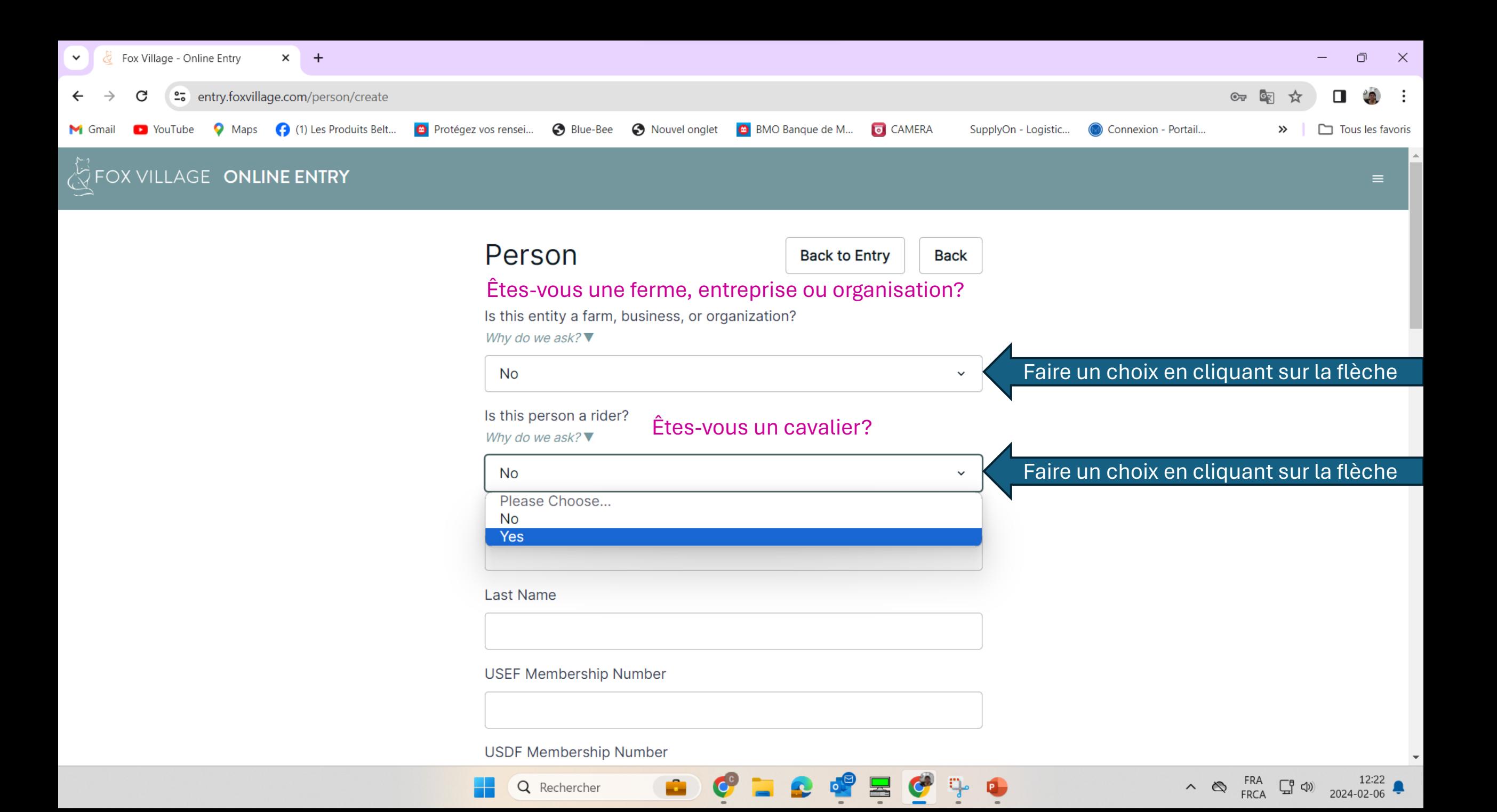

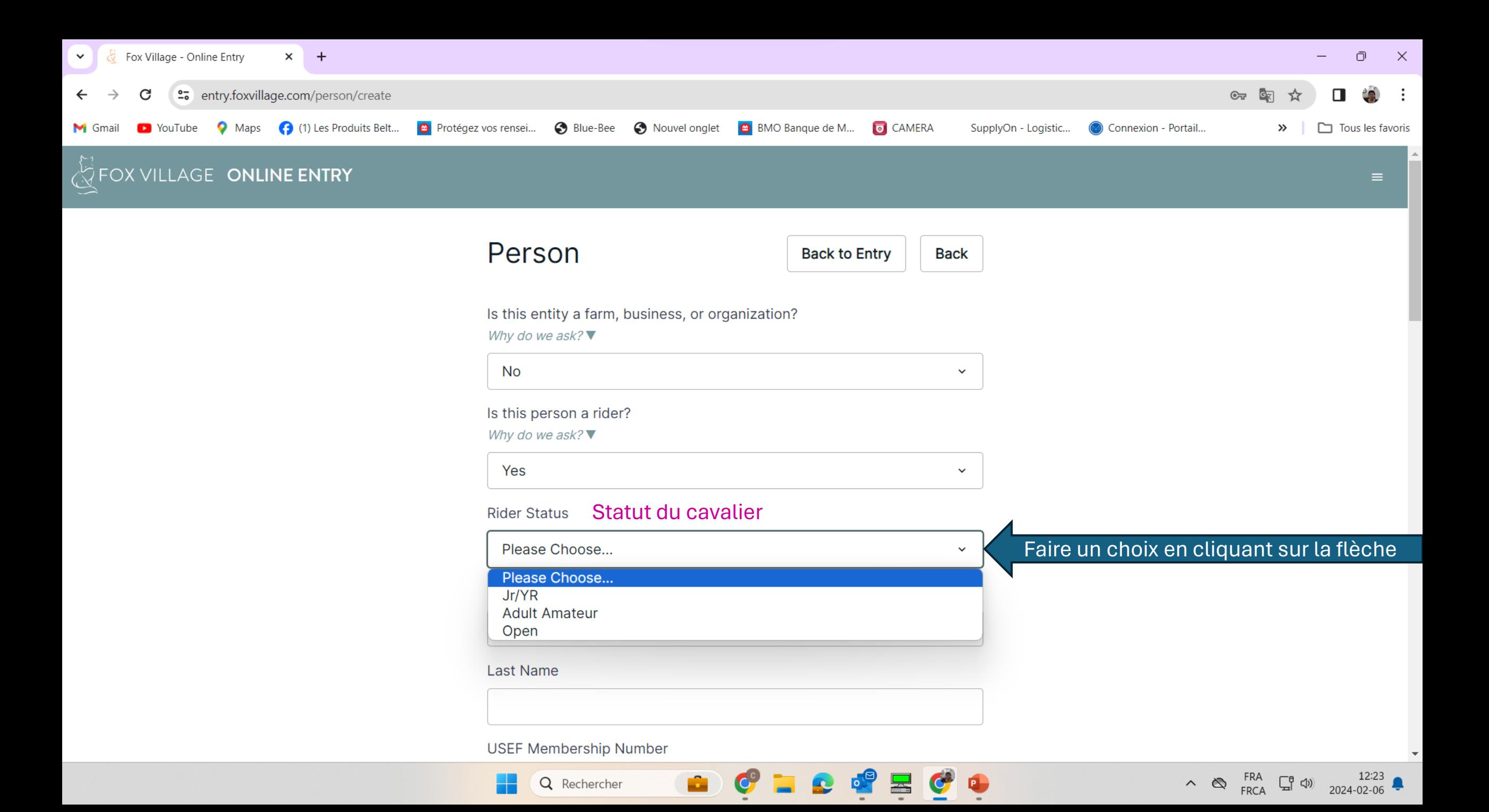

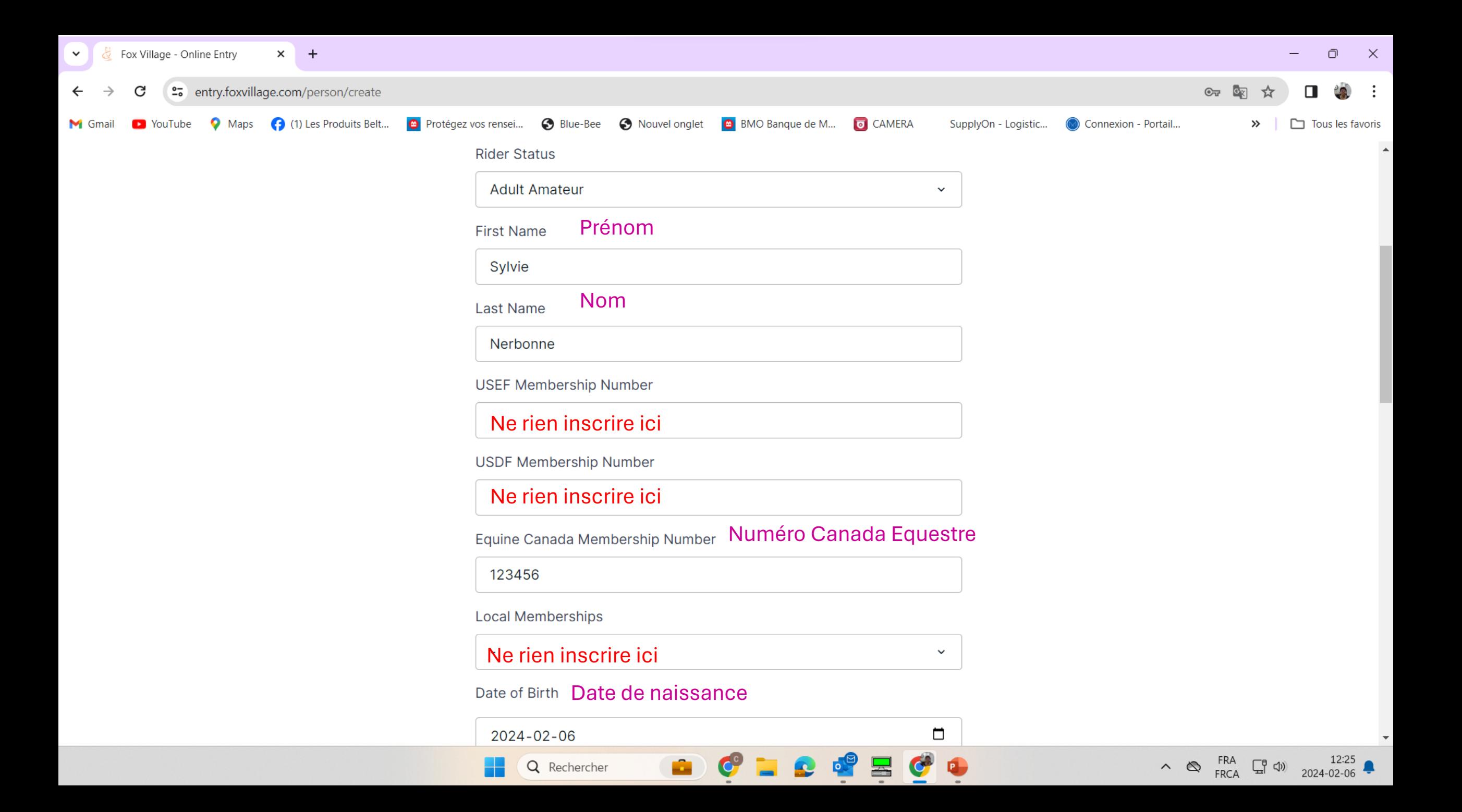

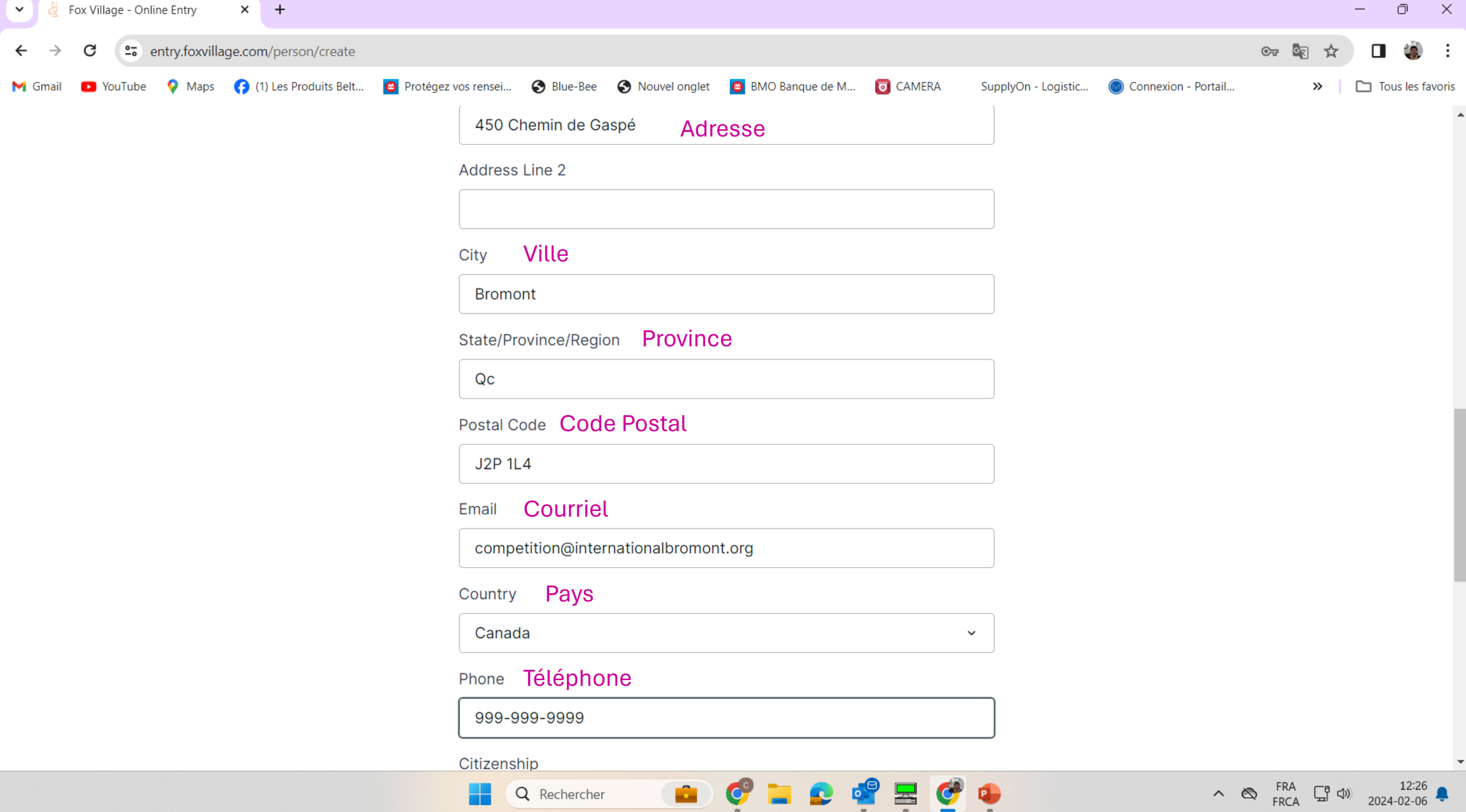

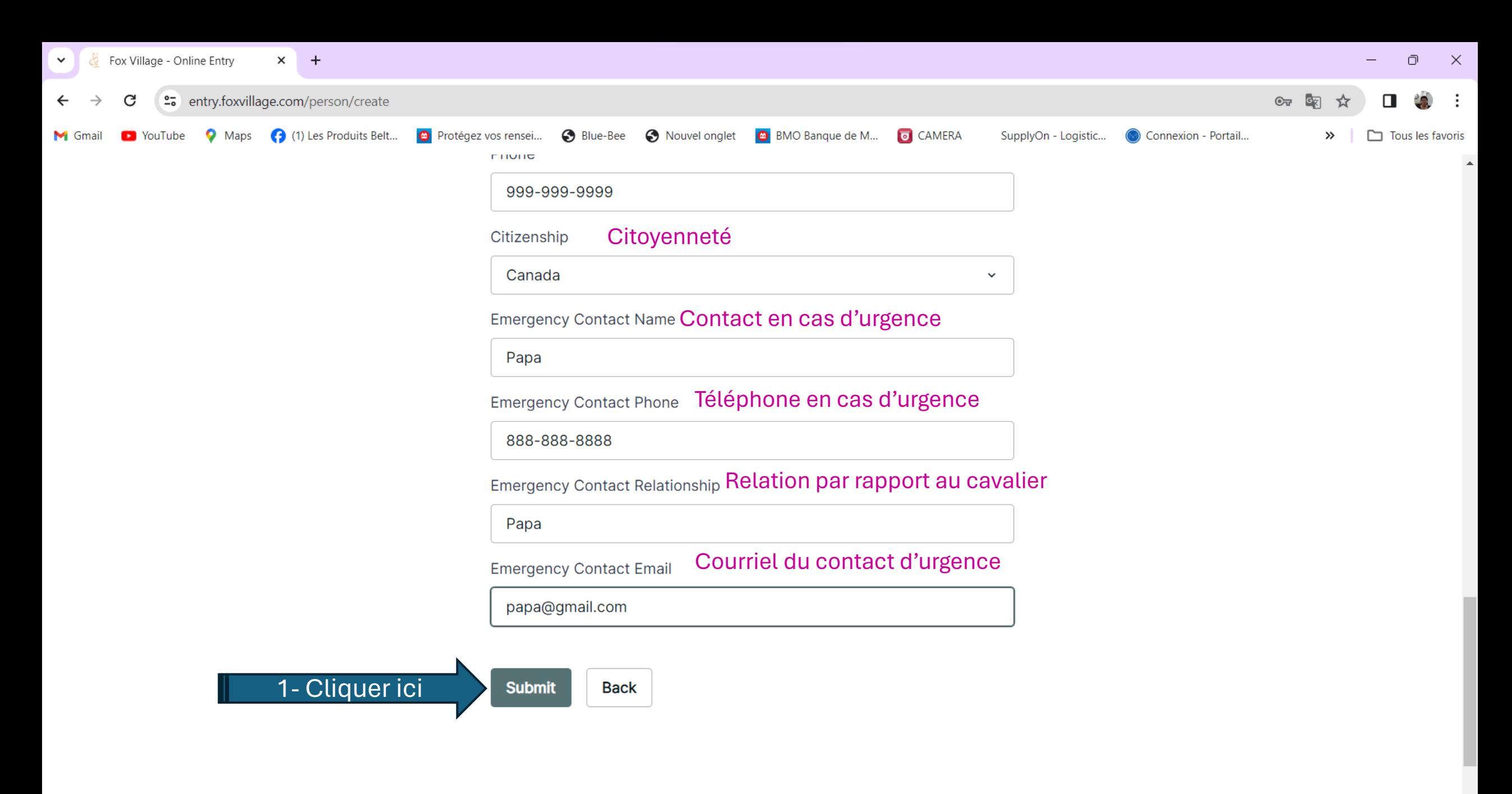

@ 2024 For Village Dressone Software

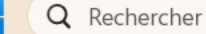

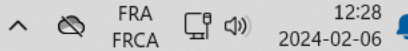

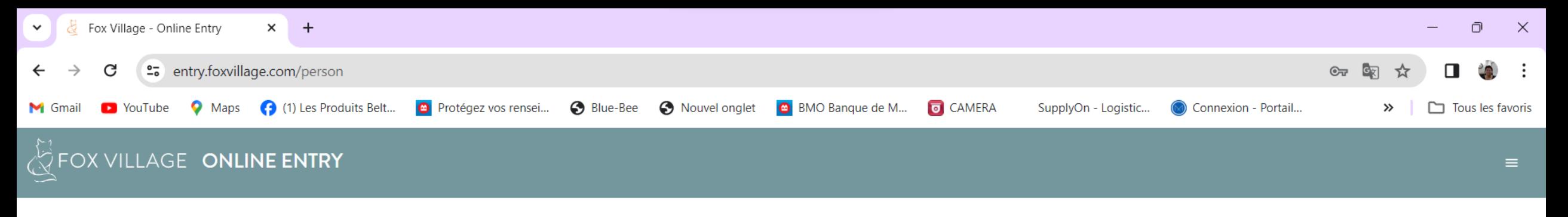

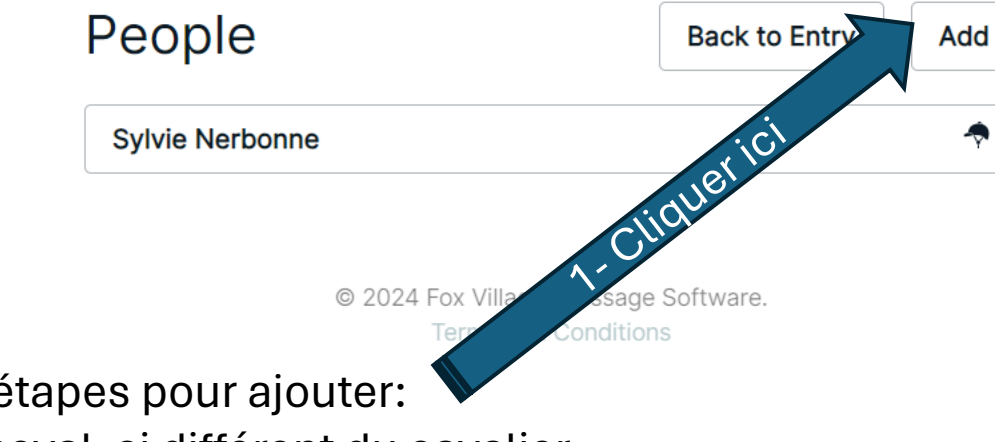

Recommencer ces étapes pour ajouter:

- 1- Propriétaire du cheval, si différent du cavalier
- 2- Entraineur (coach) si différent du cavalier

3- Entraineur du cheval (Trainer) si différent du cavalier

Pour le faire :

Cliquer sur Add en haut à droite:

A la question: Is this person a rider? Répondre NON

Toutes les autres étapes sont les mêmes

Q Rechercher

 $\sim$   $\otimes$  FRA  $\Box$   $\uparrow$   $\uparrow$   $\downarrow$   $\down$ 

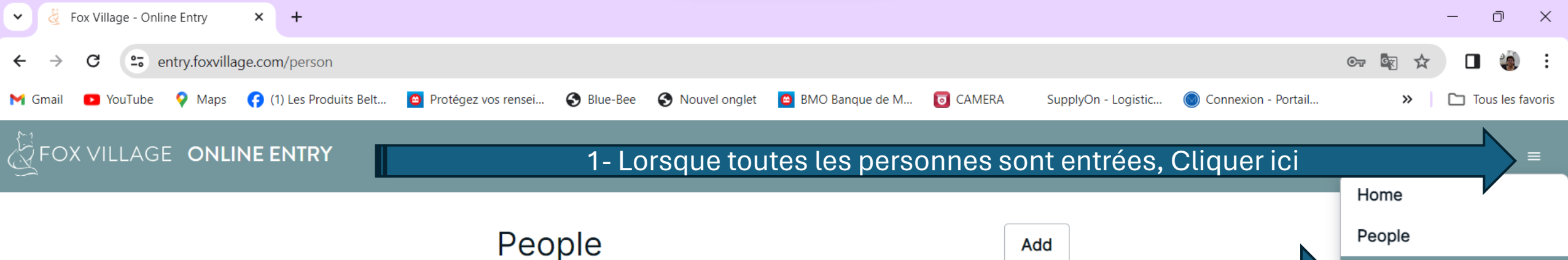

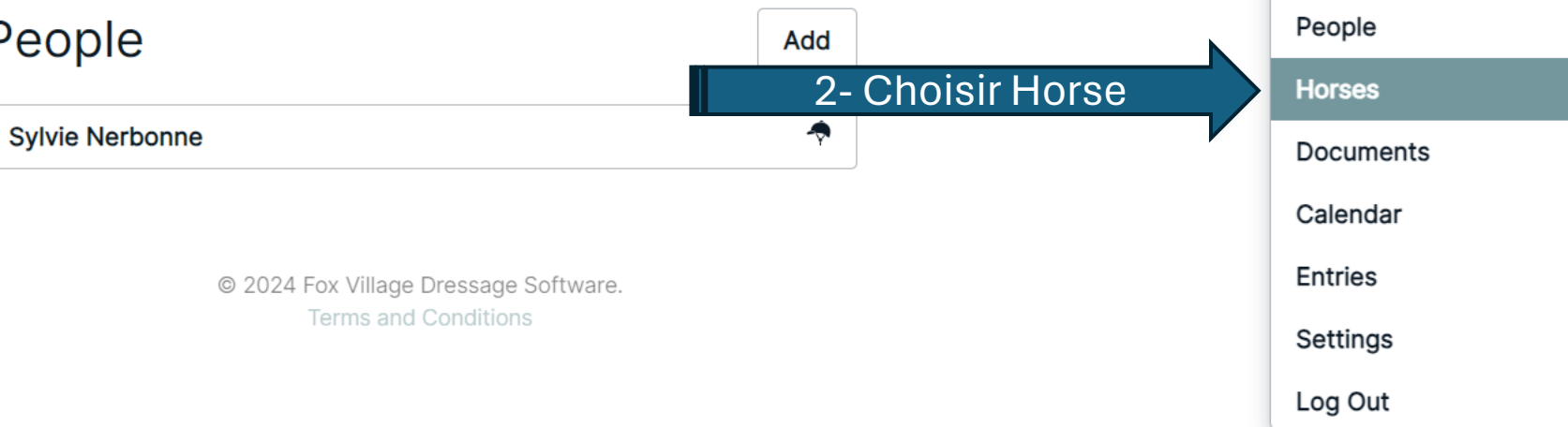

٩p

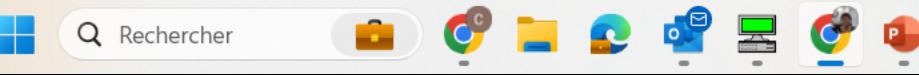

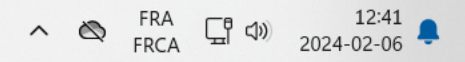

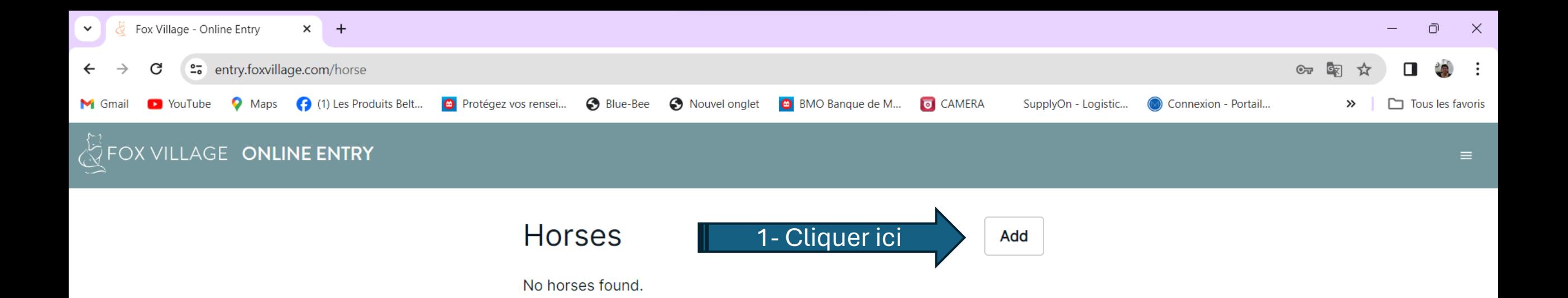

© 2024 Fox Village Dressage Software. **Terms and Conditions** 

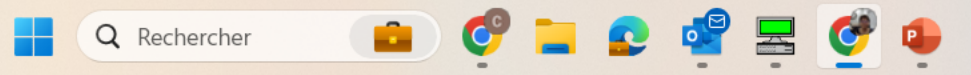

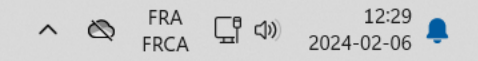

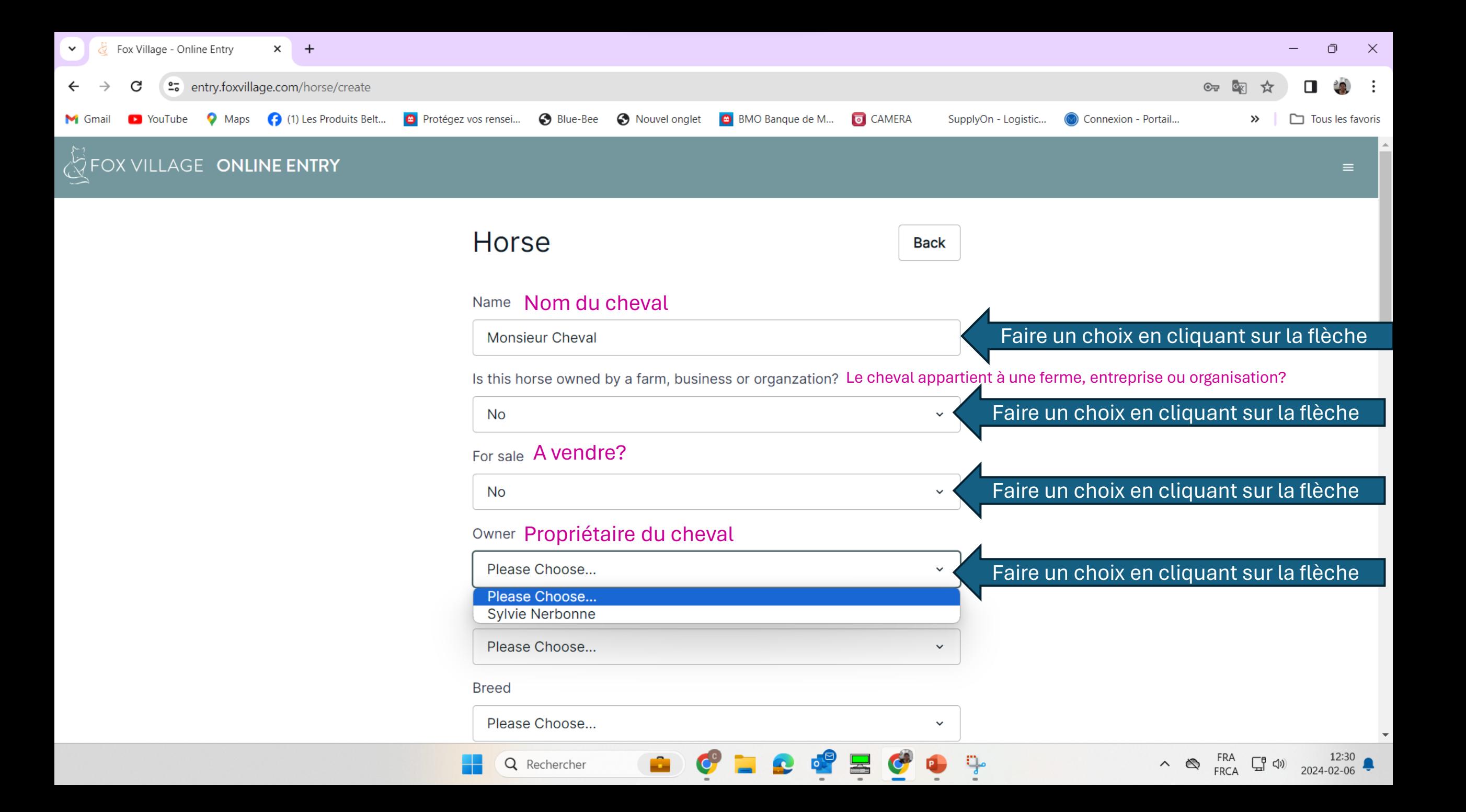

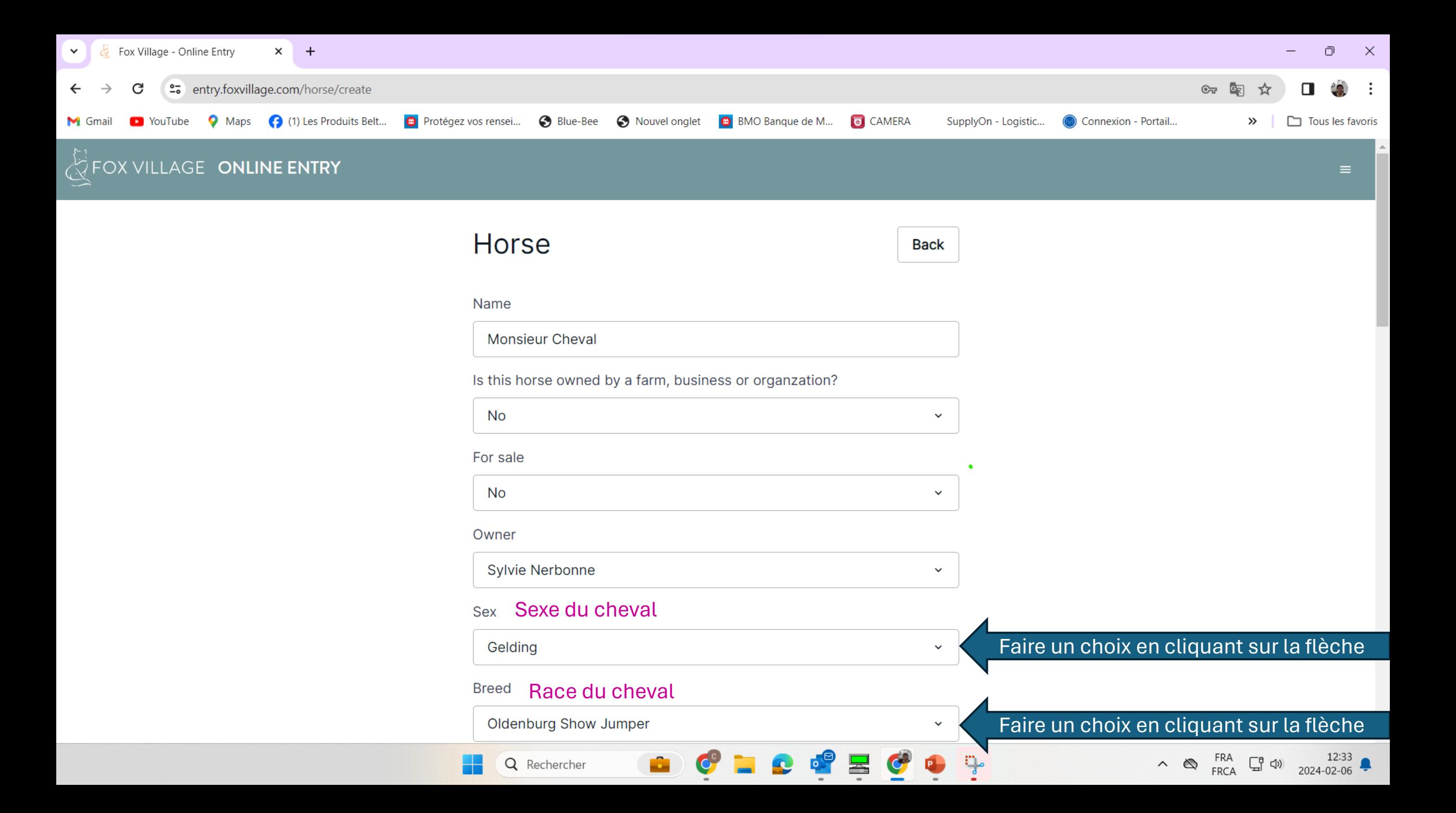

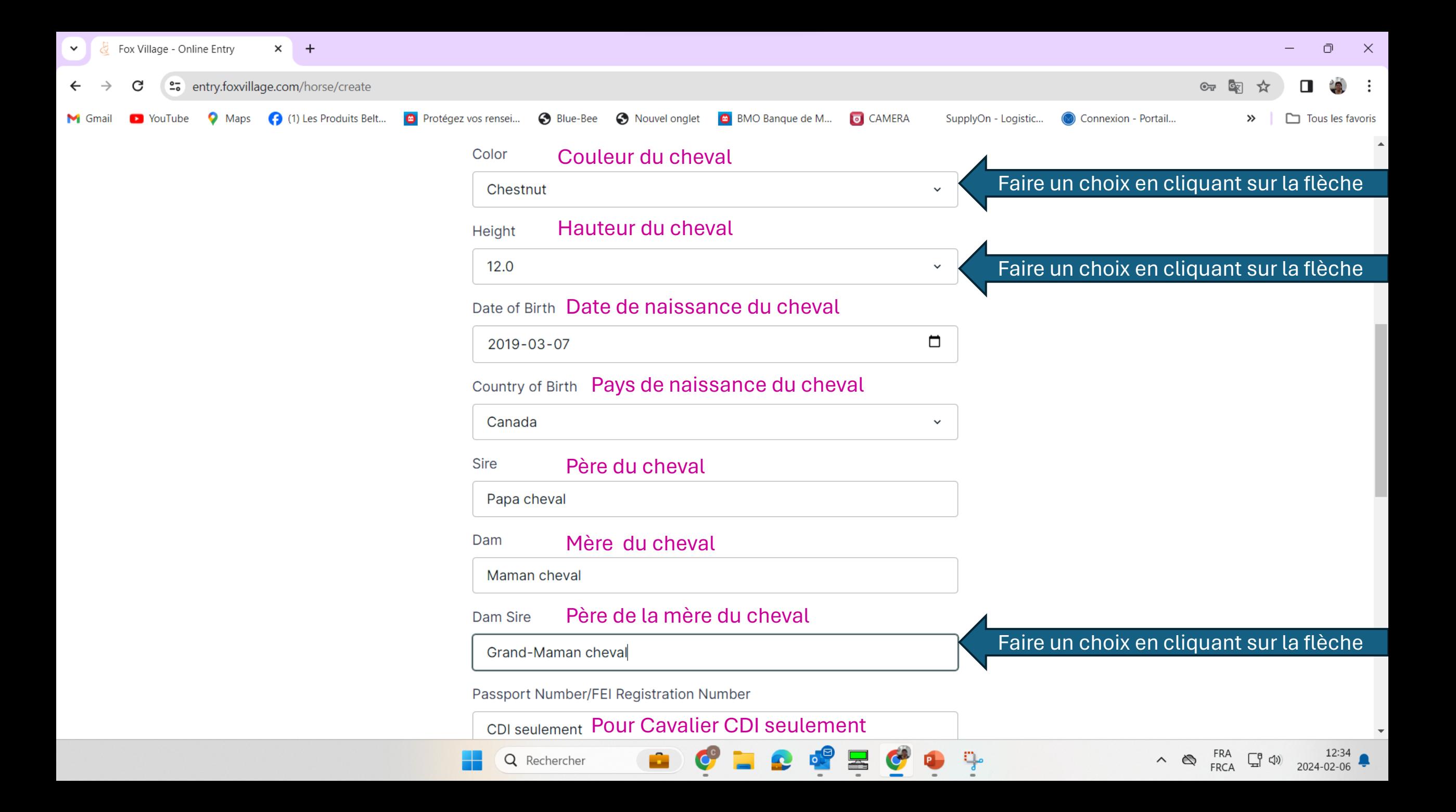

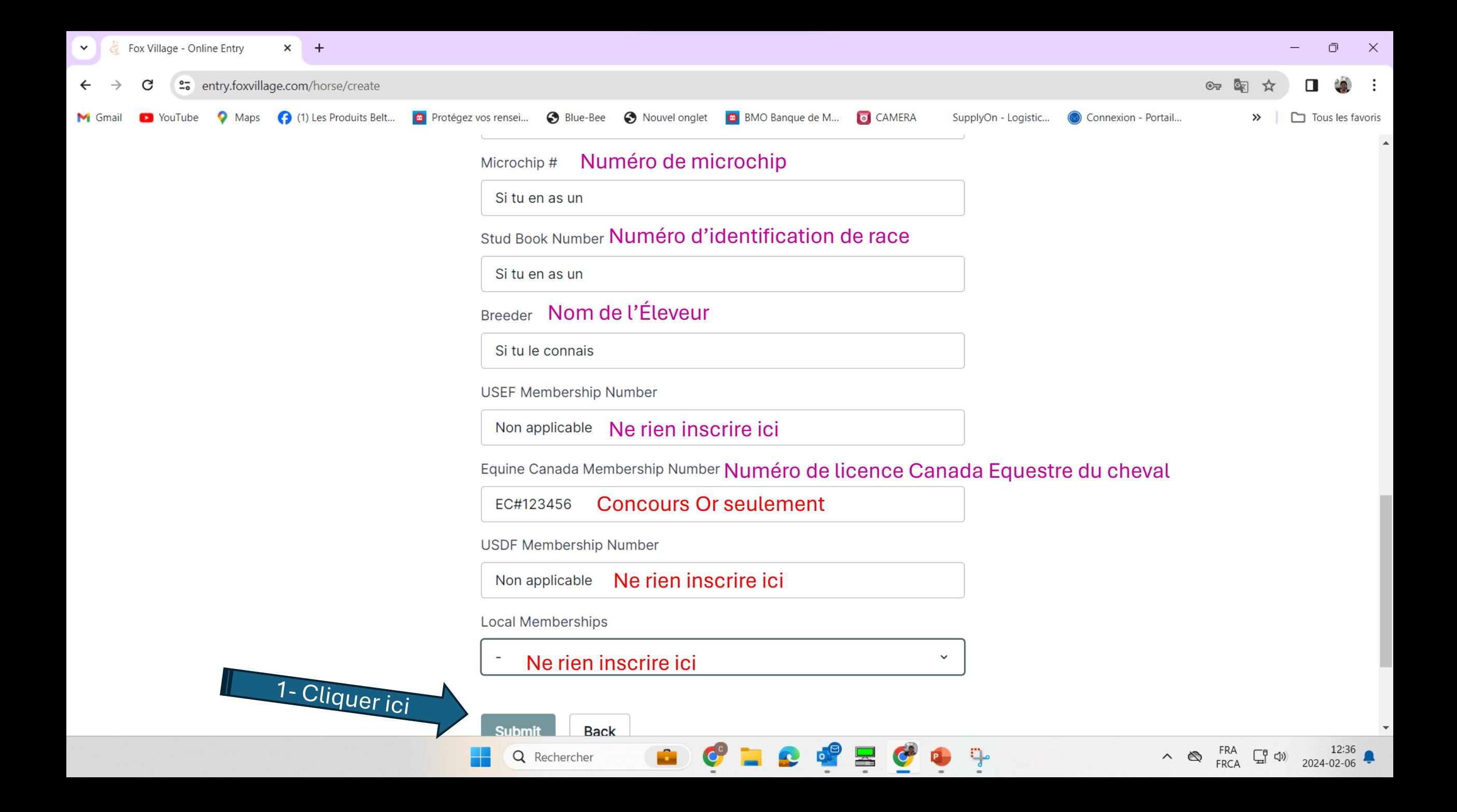

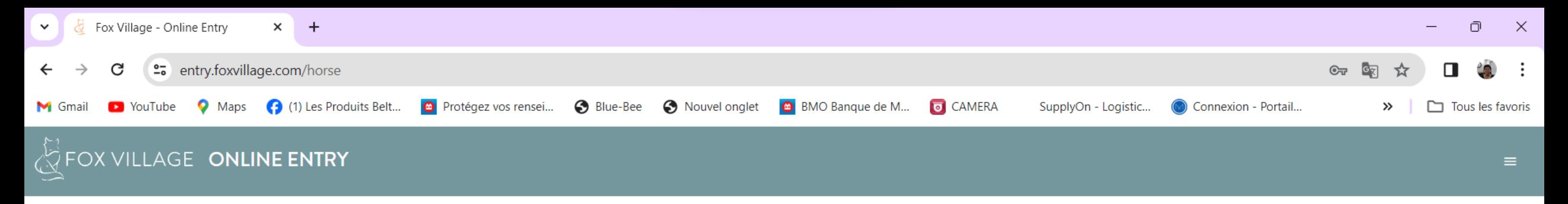

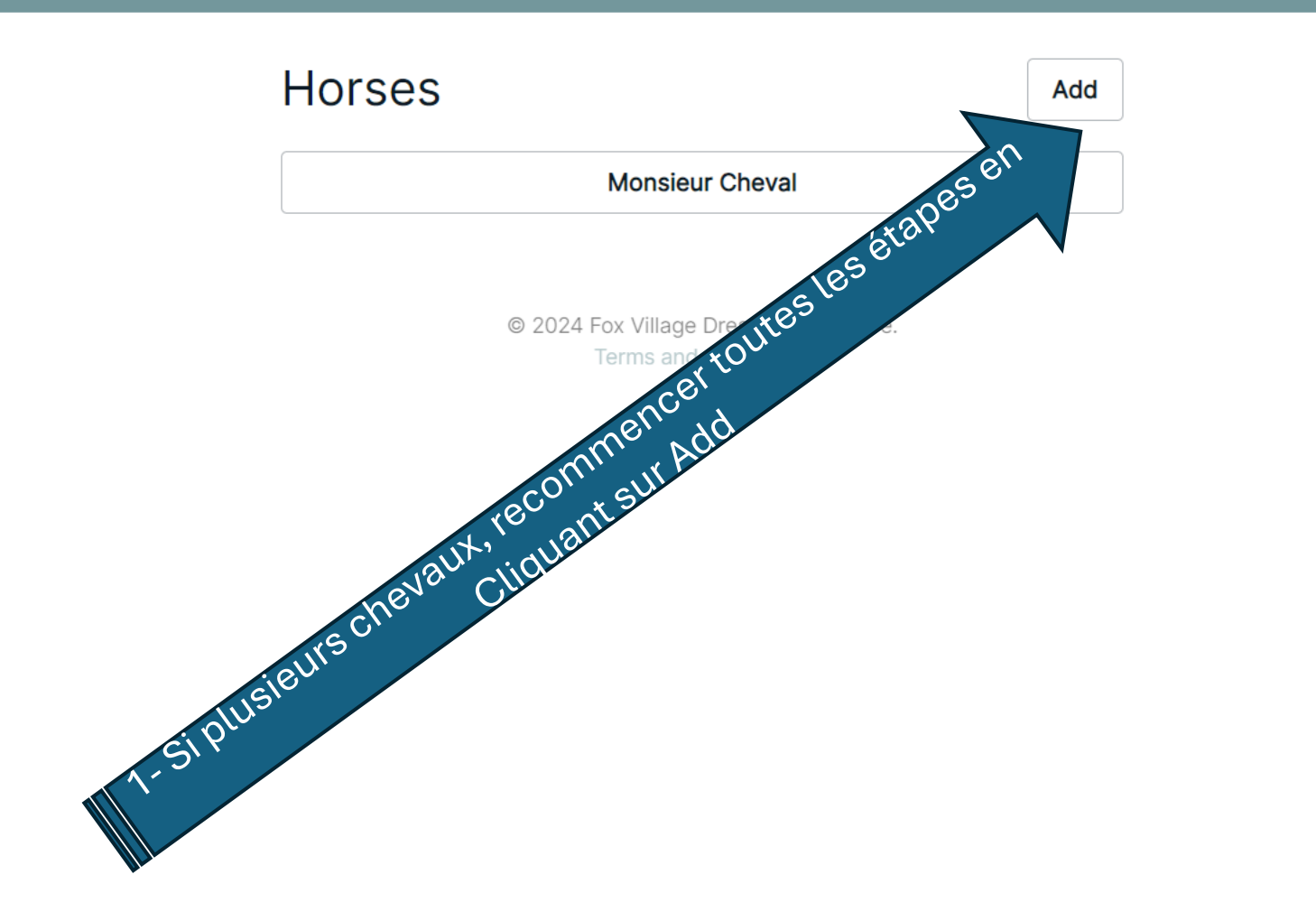

 $C = C$ 

a.

**P** 

 $\blacktriangleright$ 

C

 $\bullet$ 

ೊ

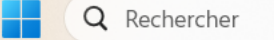

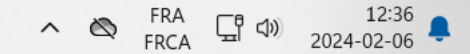

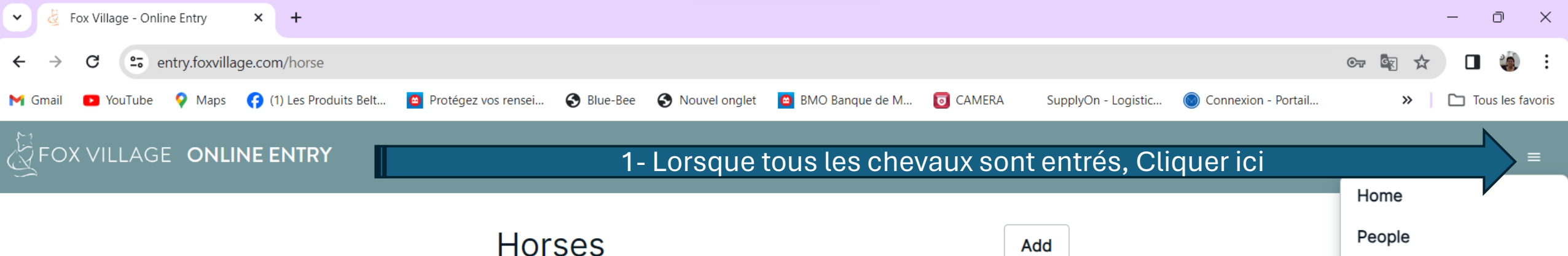

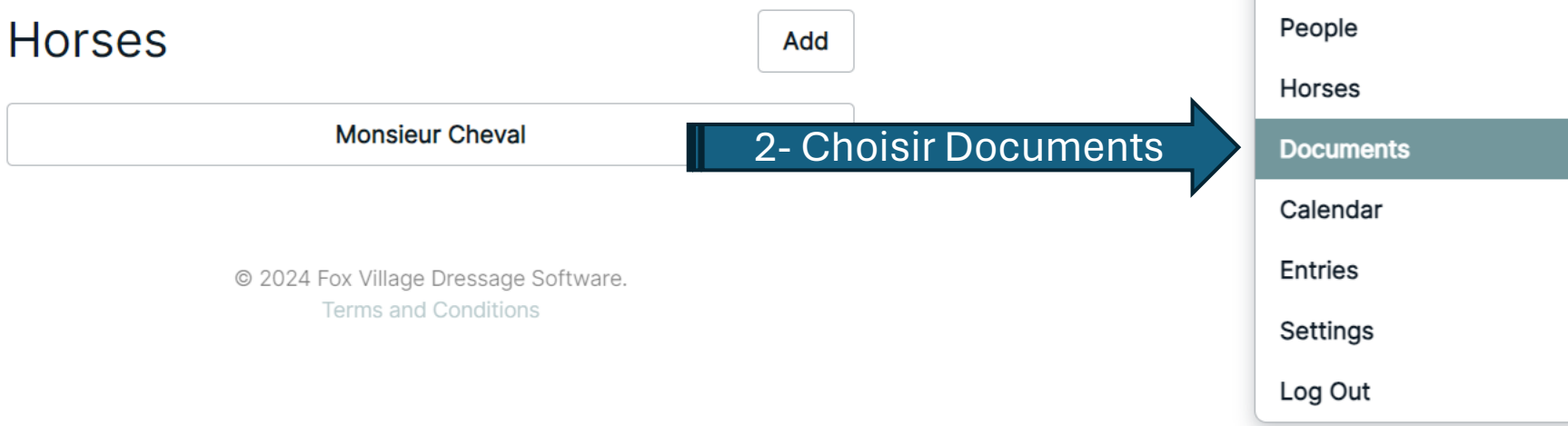

÷

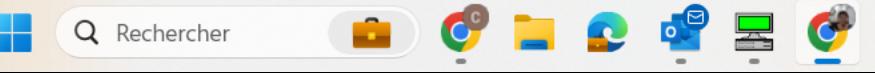

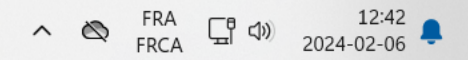

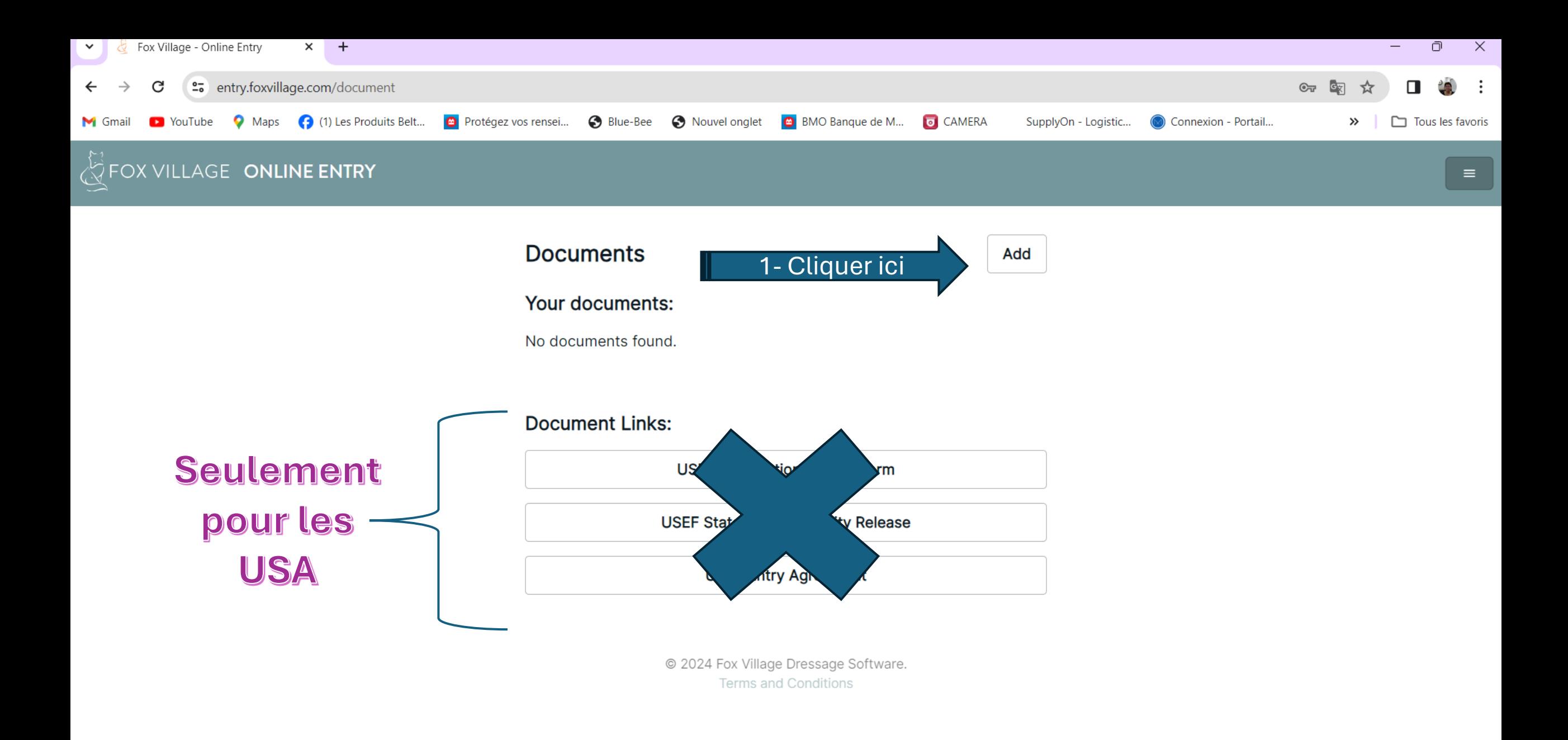

 $\bullet$  .  $\bullet$  .  $\bullet$  .  $\bullet$  . û Q Rechercher

H

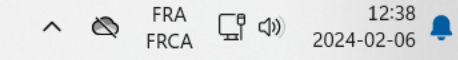

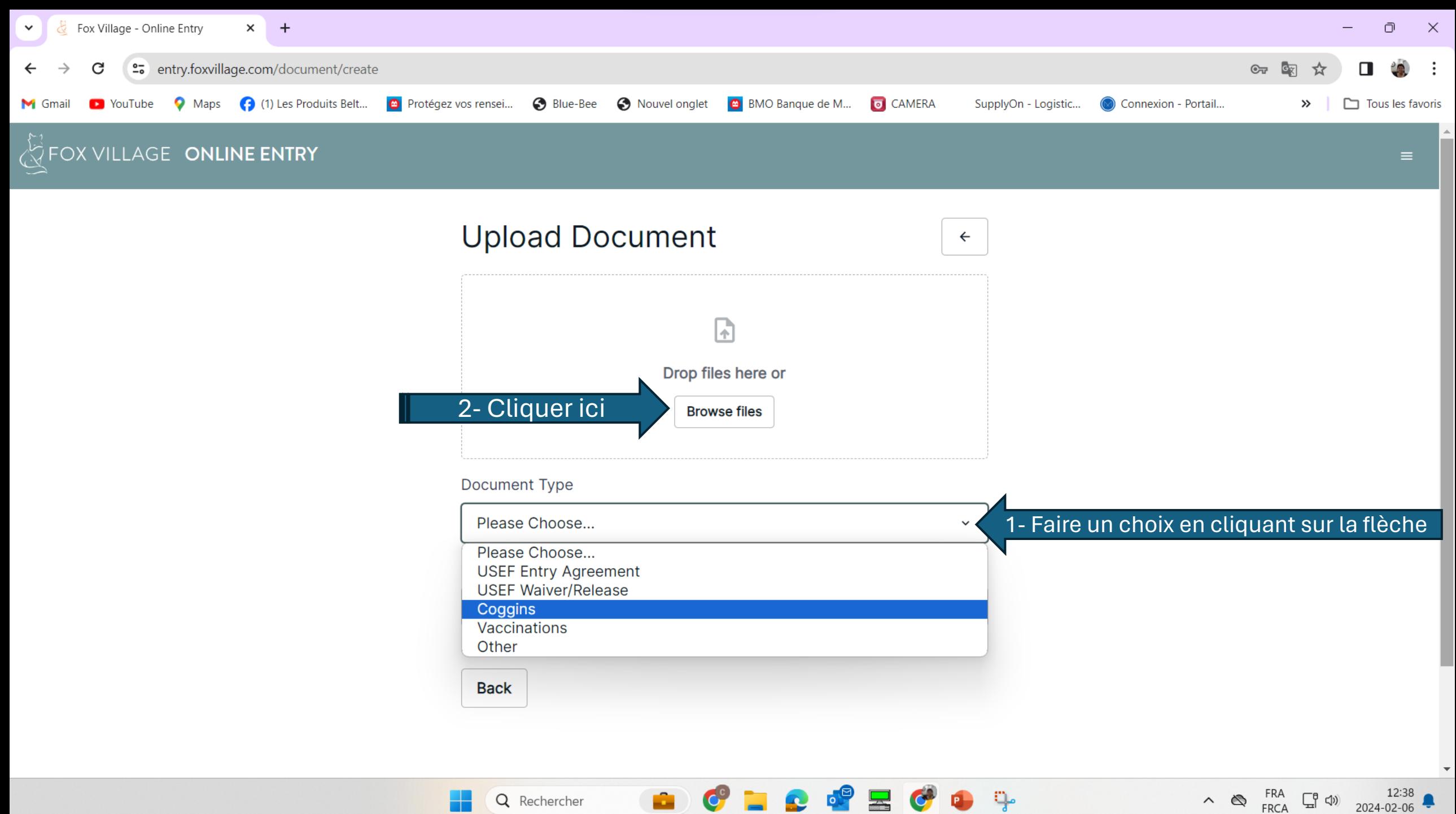

 $\frac{\sqrt{2}}{2}$ 

Q Rechercher

 $\wedge$   $\otimes$  FRA  $\Box$  (1)  $\qquad 12:38$   $\Box$  FRCA  $\Box$  12024-02-06

|  | Ouvrir |
|--|--------|
|  |        |

 $\wedge$ 

 $\sim$ 

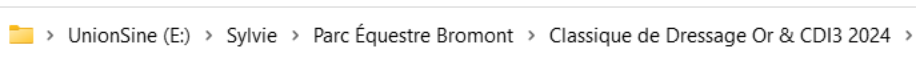

 $\checkmark$ 

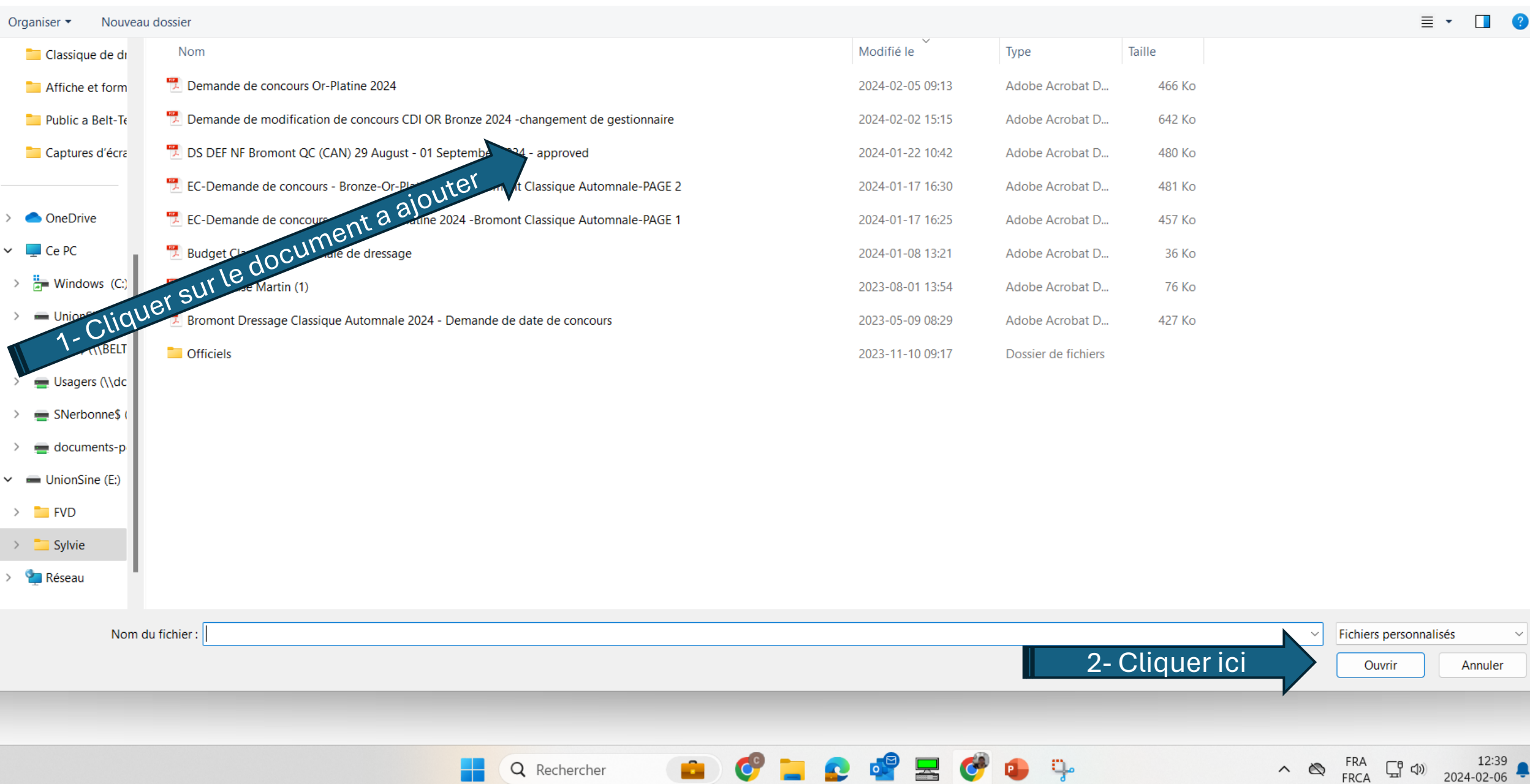

م

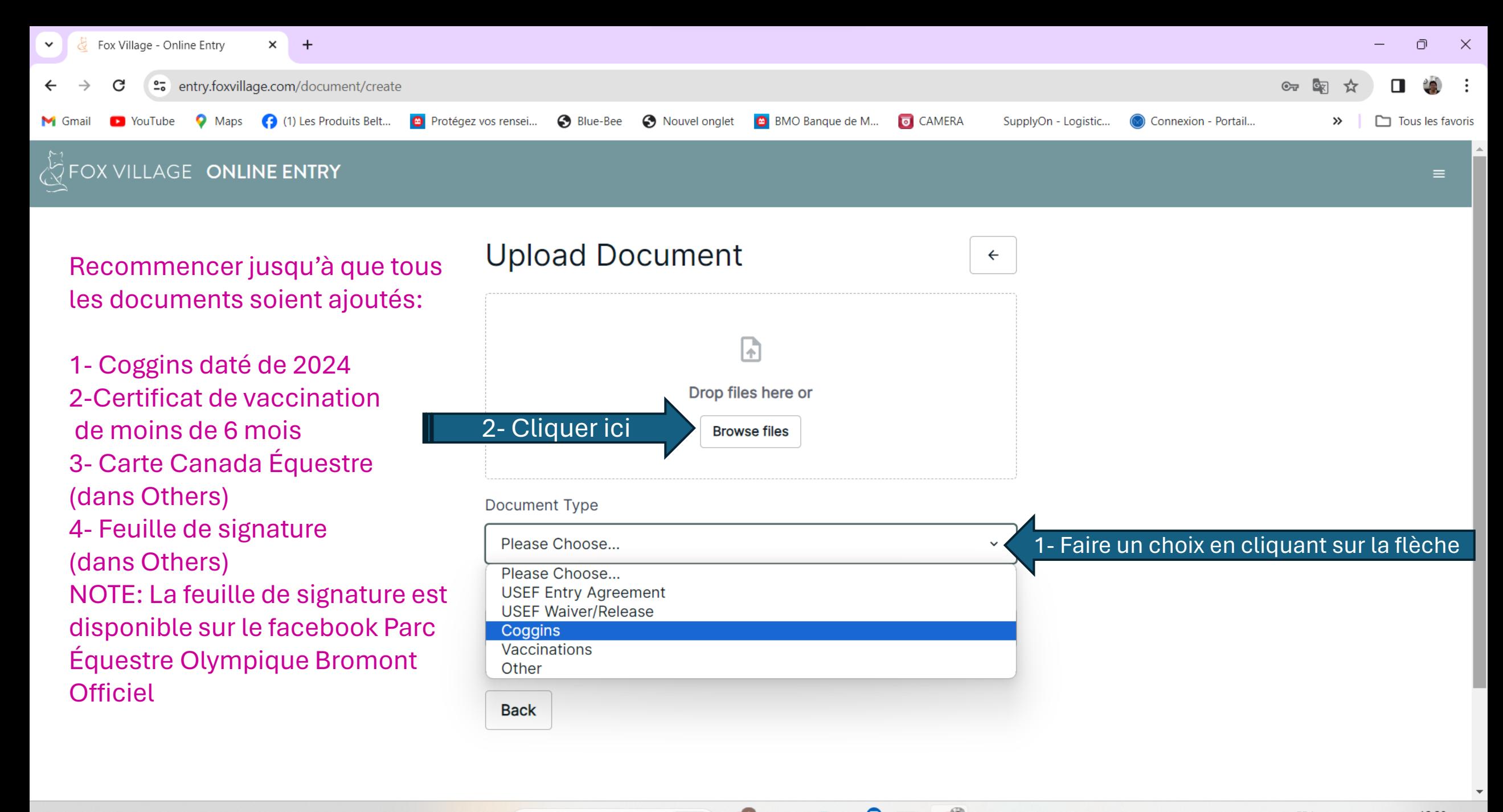

Q Rechercher

 $\sim$   $\otimes$  FRA  $\Box$   $\uparrow$   $\downarrow$   $\down$ 

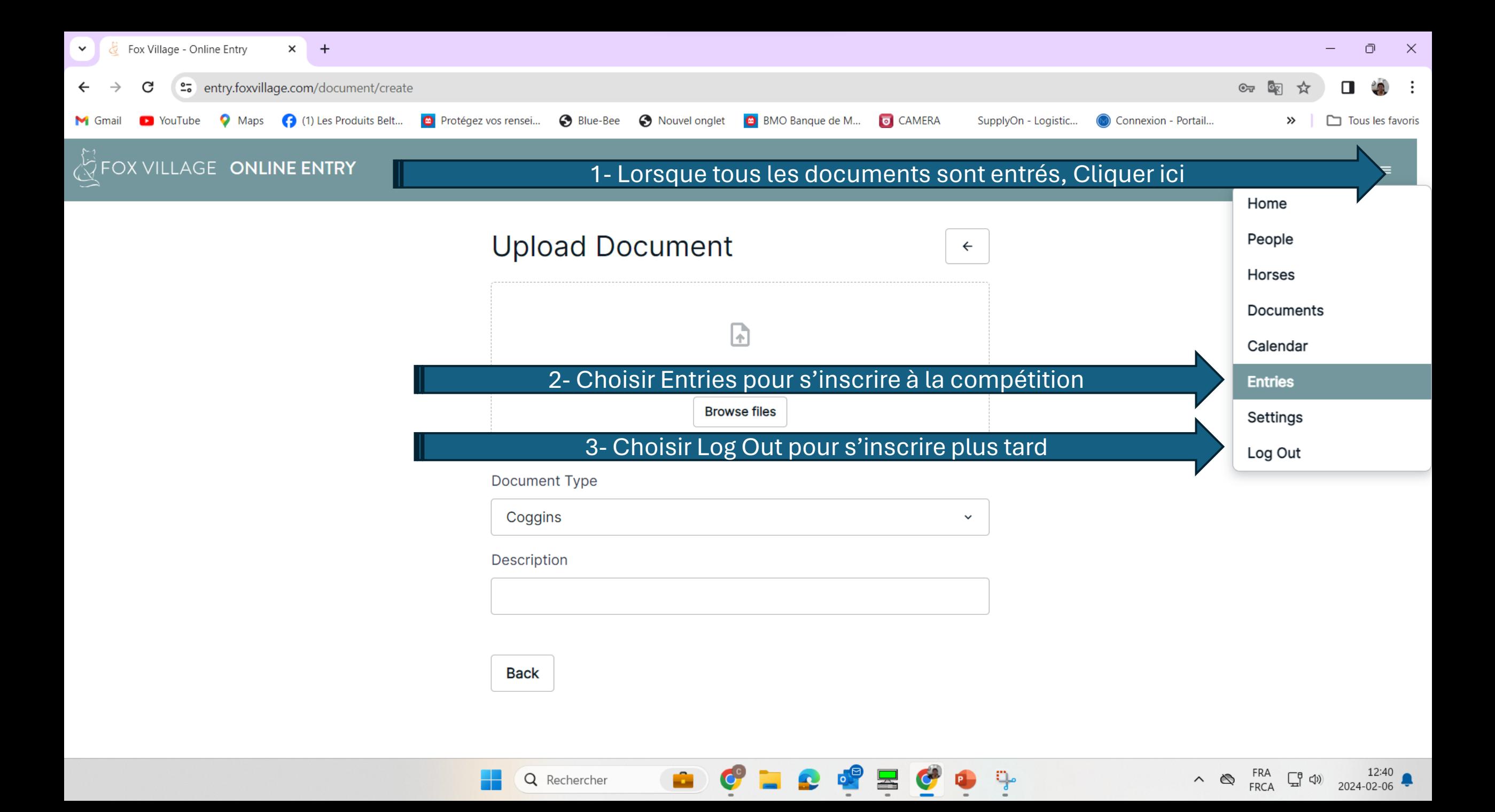

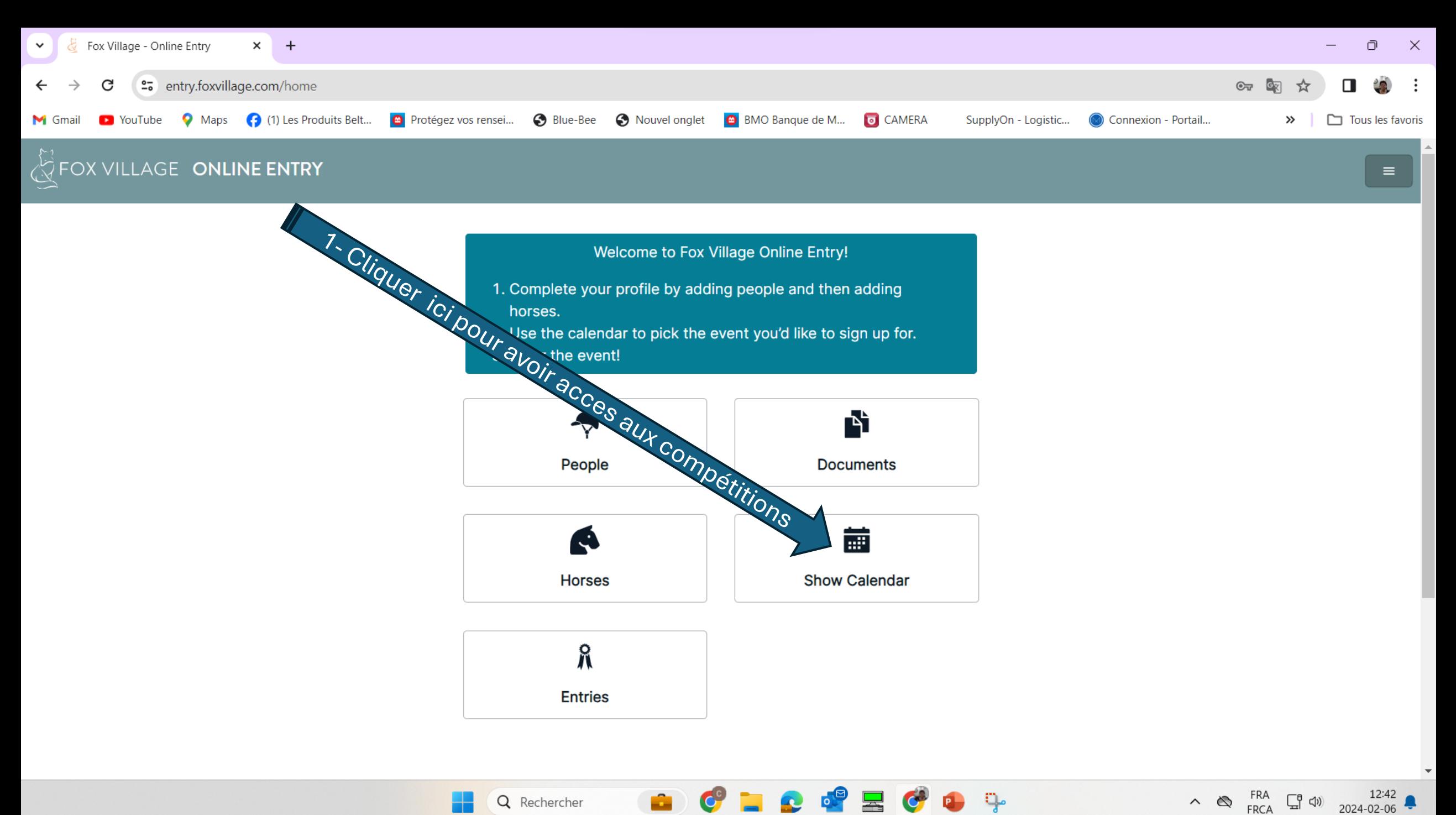

 $\circ$ 

 $\overline{\mathbb{R}}$ 

٩P

Q Rechercher

a.

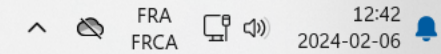

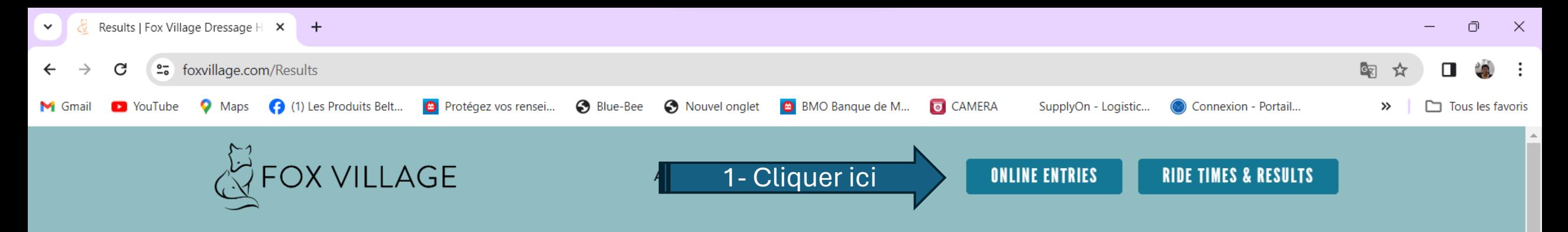

A n'importe quel moment, vous pouvez faire vos inscriptions en allant directement sur [www.foxvillage.com](http://www.foxvillage.com/) Cliquer sur On line Entries et vous arriverez sur cette page-ci

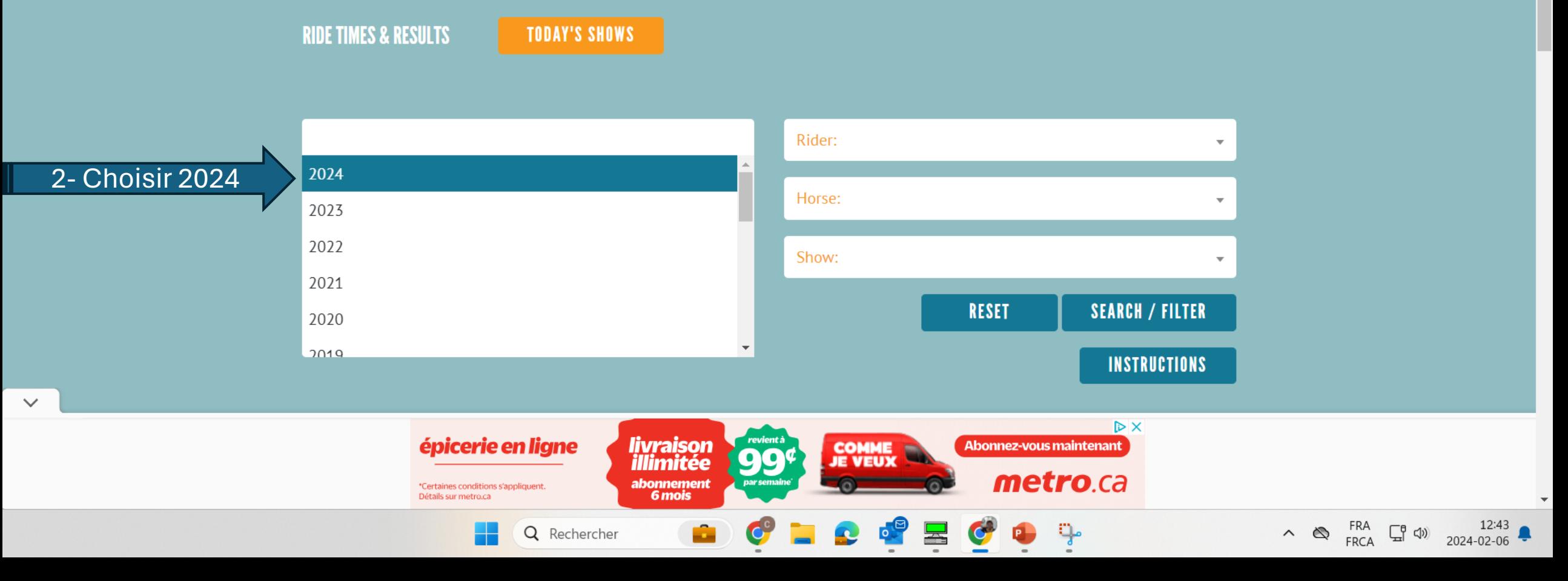

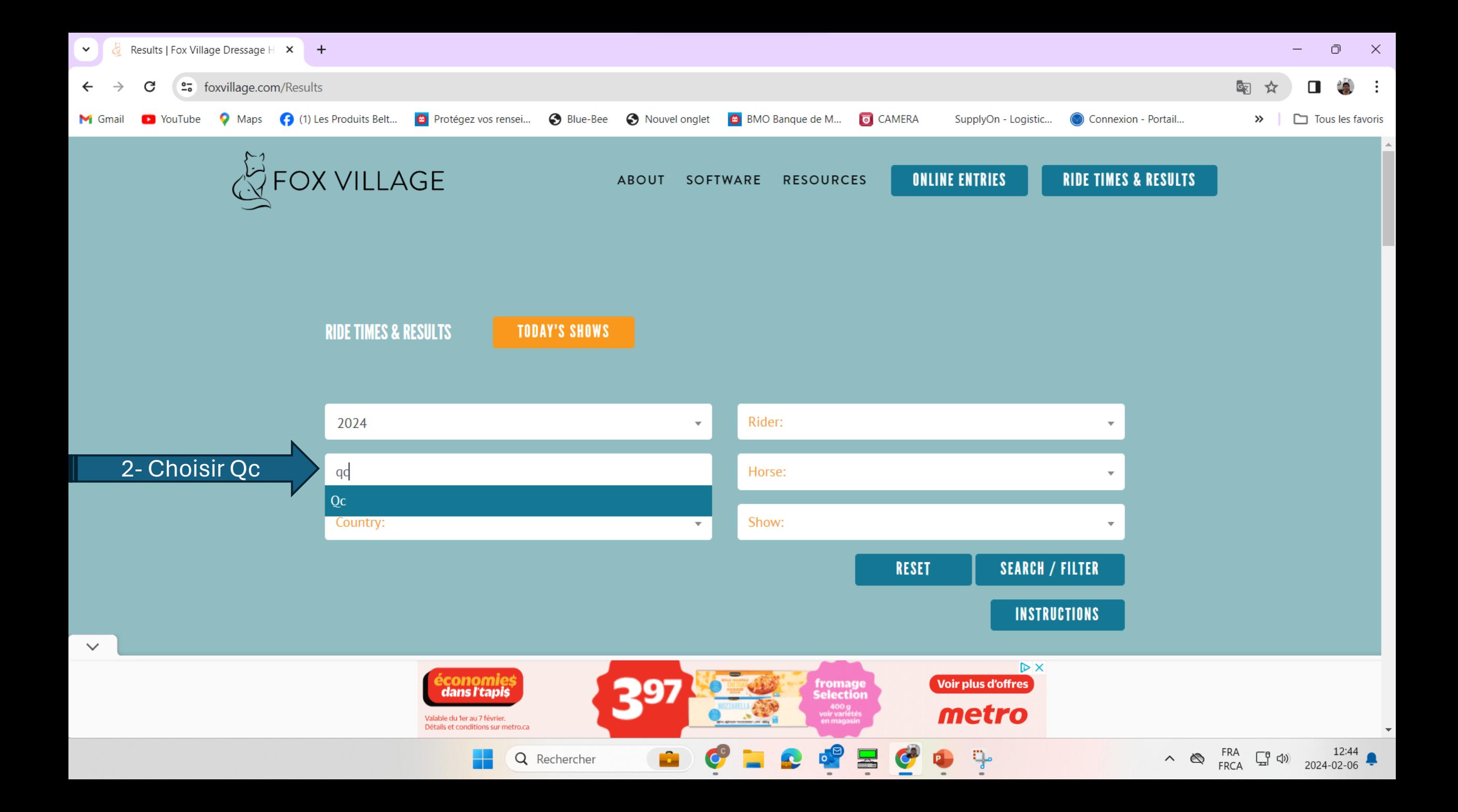

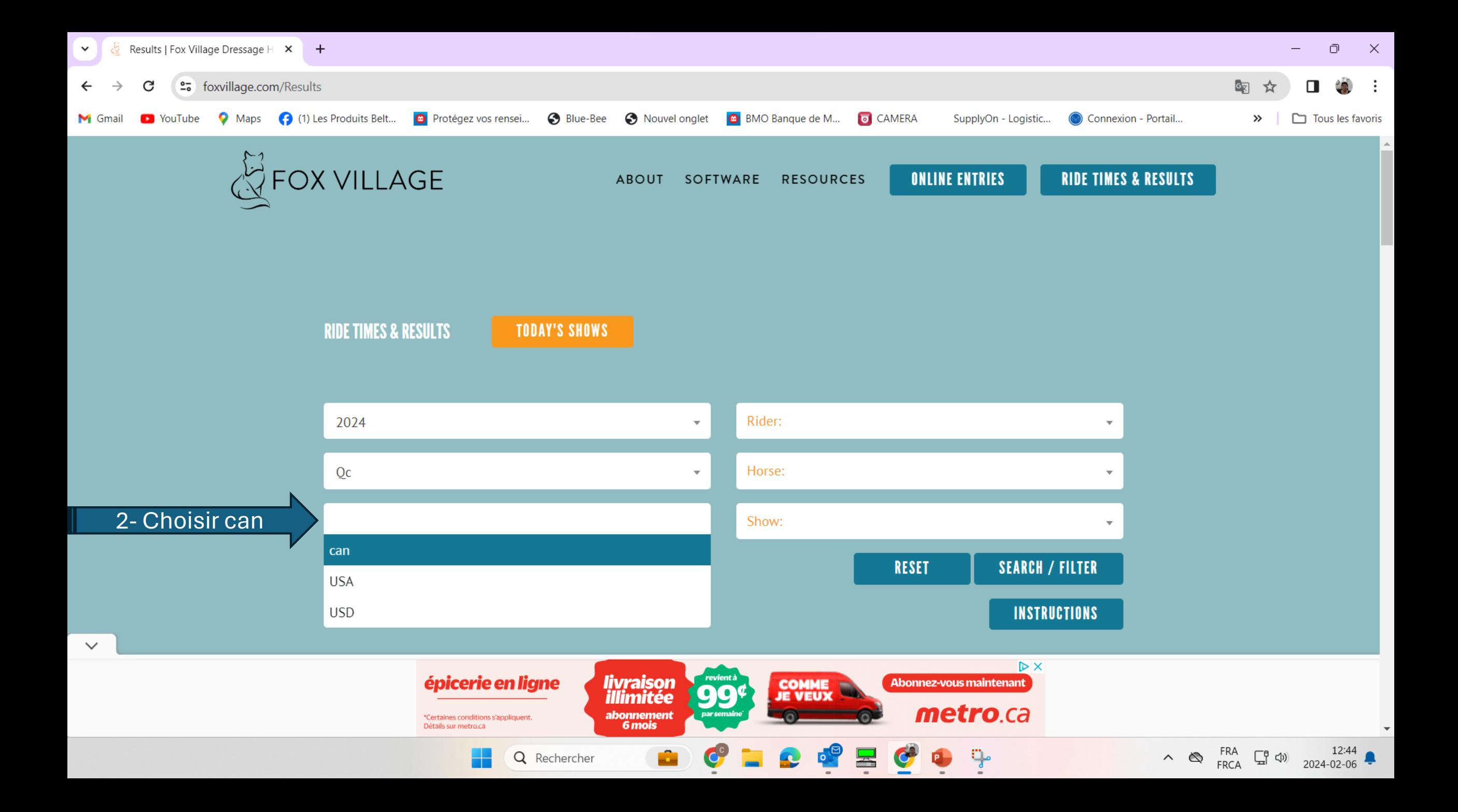

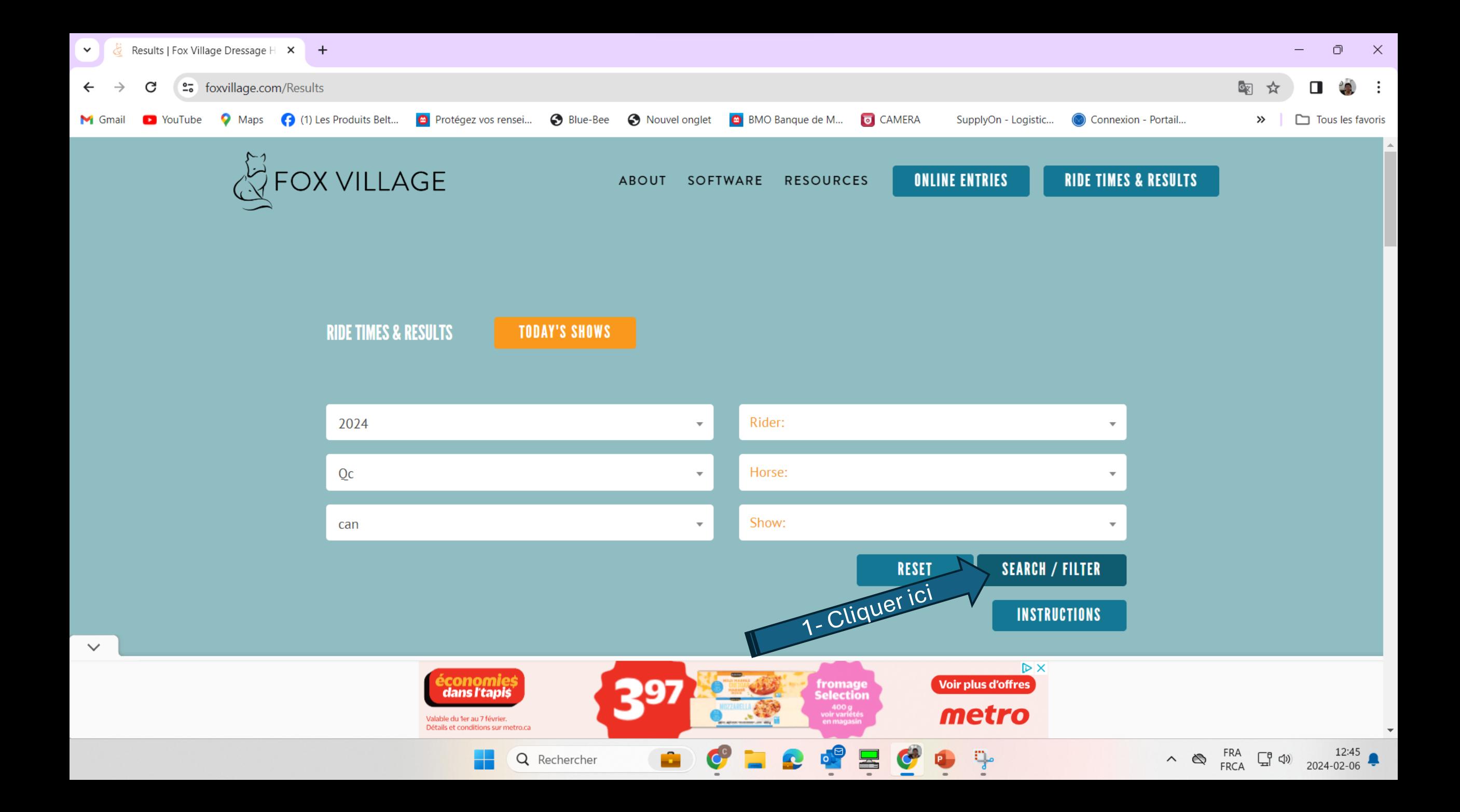

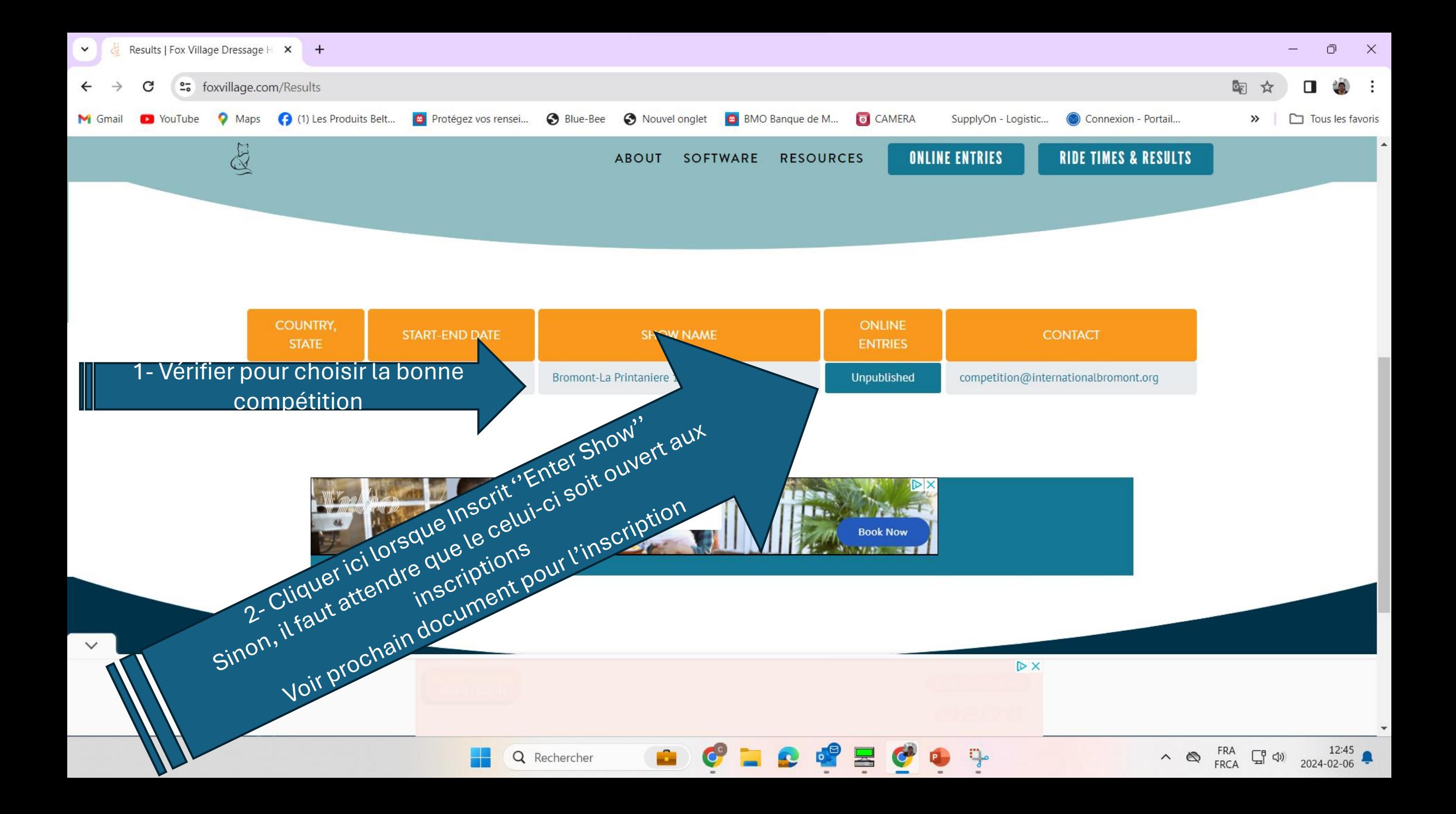